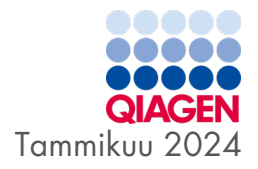

# QIAstat-Dx® SARS-CoV-2/Flu A/B/RSV Panel -käyttöohjeet (käsikirja)

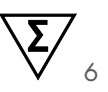

In vitro -diagnostiikkaan

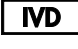

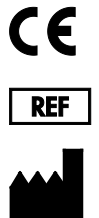

R<sub>2</sub>

691216

QIAGEN, GmbH, QIAGEN Strasse 1, 40724 Hilden, SAKSA

Sample to Insight

# Sisällysluettelo

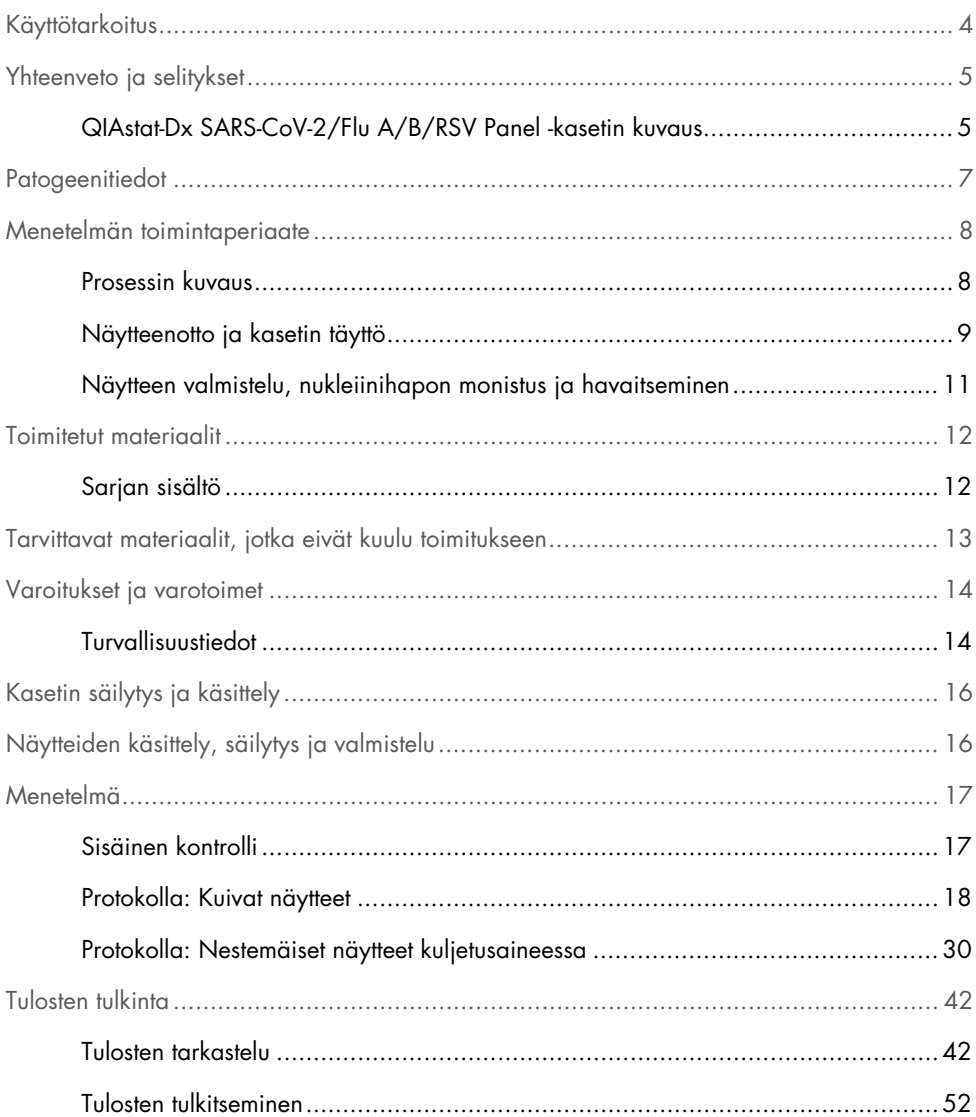

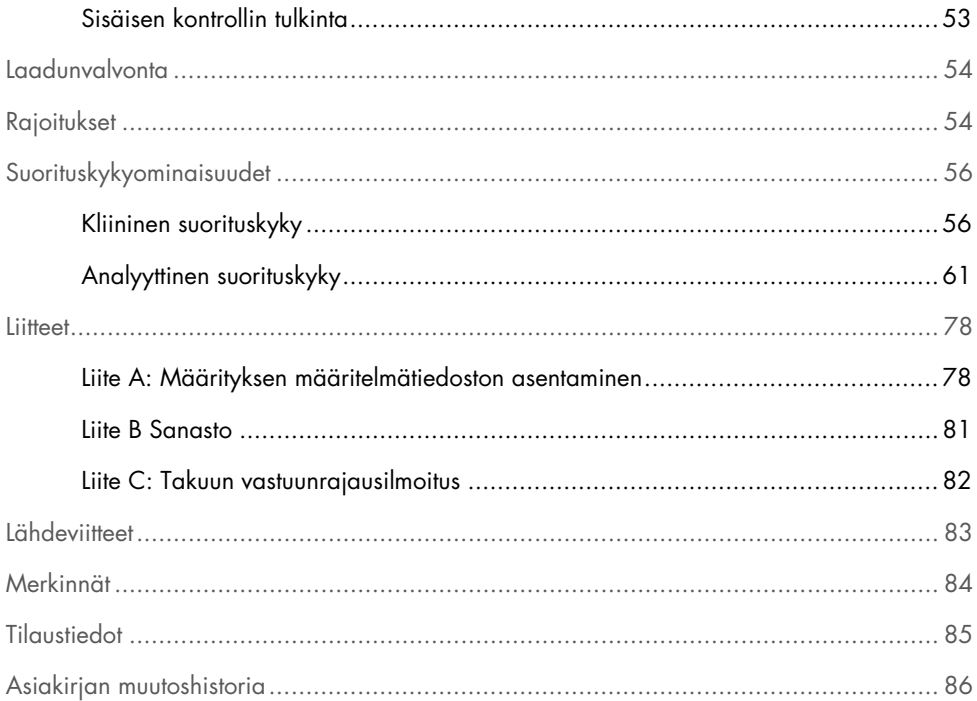

# <span id="page-3-0"></span>Käyttötarkoitus

QIAstat-Dx SARS-CoV-2/Flu A/B/RSV Panel on kvalitatiivinen testi, joka on tarkoitettu SARS-CoV-2 -viruksen, influenssa A:n, influenssa B:n sekä respiratorisen synsytiaaliviruksen eli RS-viruksen (Respiratory Syncytial Virus, RSV) alatyyppien A ja B nukleiinihappojen tunnistamiseen ja erottamiseen sellaisten potilaiden nenänielunäytepuikoista (nasopharyngeal swab, NPS), joilla epäillään COVID-19-taudin tai influenssan kaltaisen sairauden (Influenza-like-illness, ILI) kuvaan sopivaa hengitysteiden virusinfektiota. QIAstat-Dx SARS-CoV-2/Flu A/B/RSV Panel hyväksyy sekä kuivat näytteet että nestemäisen kuljetusaineen näytteet. Määritys on suunniteltu käytettäväksi QIAstat-Dx Analyzer 1.0- tai QIAstat-Dx Analyzer 2.0 -analysaattorin kanssa, mikä mahdollistaa integroidun nukleiinihappojen erotuksen sekä multiplex real-time RT-PCR -tunnistuksen.

QIAstat-Dx SARS-CoV-2/Flu A/B/RSV Panel -testillä saadut tulokset on tulkittava kaikki asianmukaiset kliiniset löydökset ja laboratoriolöydökset huomioiden.

QIAstat-Dx SARS-CoV-2/Flu A/B/RSV Panel on tarkoitettu ammattilaiskäyttöön, eikä sitä ole suunniteltu itsetestaukseen.

In vitro -diagnostiikkaan.

# <span id="page-4-0"></span>Yhteenveto ja selitykset

### <span id="page-4-1"></span>QIAstat-Dx SARS-CoV-2/Flu A/B/RSV Panel -kasetin kuvaus

QIAstat-Dx SARS-CoV-2/Flu A/B/RSV Panel Cartridge -kasetti on kertakäyttöinen muovilaite, joka mahdollistaa täysin automaattisen molekyylimäärityksen hengitystiepatogeenien havaitsemiseksi. QIAstat-Dx SARS-CoV-2/Flu A/B/RSV Panel Cartridge -kasetin tärkeimpiä ominaisuuksia ovat yhteensopivuus hengityselinnäytteiden ottoon käytettävien kuivien näytepuikkojen (Copan® FLOQSwabs®, tuotenro 503CS01) ja kuljetusaineessa olevien nestemäisten näytteiden kanssa, testiin tarvittavien etukäteen täytettyjen reagenssien ilmatiivis säilytys sekä todellinen valvomaton toiminta. Kaikki näytteiden valmistelu- ja testausvaiheet tapahtuvat kasetissa.

Kaikki koko testiajon suorittamiseen vaaditut reagenssit on täytetty QIAstat-Dx SARS-CoV-2/Flu A/ B/RSV Panel Cartridge -kasettiin etukäteen ja toisistaan erilleen. Käyttäjän ei tarvitse olla kosketuksissa reagensseihin eikä käsitellä niitä. Testin aikana reagensseja käsitellään QIAstat-Dx Analyzer 1.0- tai QIAstat-Dx Analyzer 2.0 -analysaattorin analyysimoduulin kasetissa paineilmakäyttöisellä mikrofluidistiikalla, eivätkä ne ole suoraan kosketuksissa toimilaitteisiin. QIAstat-Dx Analyzer 1.0- tai QIAstat-Dx Analyzer 2.0 -analysaattorissa on ilmasuodattimet sekä tulevalle että lähtevälle ilmalle, mikä parantaa ympäristön suojaa entisestään. Testin jälkeen kasetti pysyy ilmatiiviisti suljettuna, mikä helpottaa sen turvallista hävittämistä.

Kasetissa suoritetaan monia vaiheita automaattisesti, jolloin näytteitä ja nesteitä siirretään paineilman avulla siirtokammion kautta niiden oikeisiin kohteisiin.

Kun näytteen sisältävä QIAstat-Dx SARS-CoV-2/Flu A/B/RSV Panel Cartridge -kasetti asennetaan QIAstat-Dx Analyzer 1.0- tai QIAstat-Dx Analyzer 2.0 -analysaattoriin, seuraavat määritysvaiheet tapahtuvat automaattisesti:

- sisäisen kontrollin uudelleenliuottaminen
- solujen mekaaninen ja/tai kemiallinen lyysaus
- nukleiinihappojen puhdistus kalvomenetelmällä
- puhdistettujen nukleiinihappojen sekoittaminen kylmäkuivattuihin pääseosreagensseihin
- uutteen/pääseoksen määrättyjen alikvoottien siirtäminen eri reaktiokammioihin
- multiplex real-time RT-PCR -testaus kussakin reaktiokammiossa.

Huomautus: Kohdeanalyytin läsnäoloa ilmaisevan fluoresenssin lisääntyminen havaitaan suoraan kussakin reaktiokammiossa.

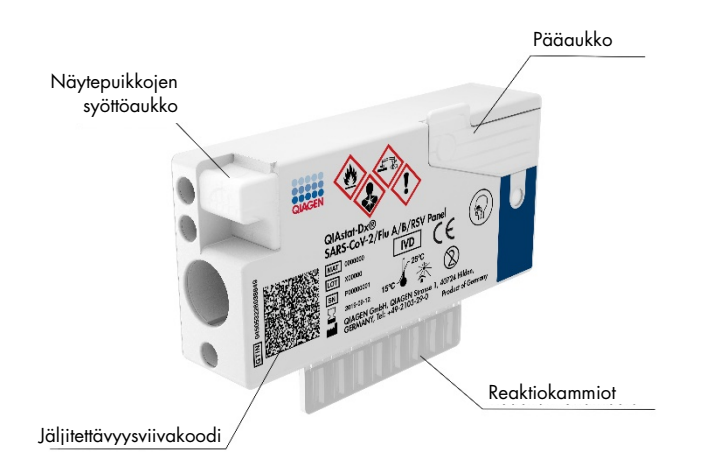

Kuva 1. QIAstat**-**Dx SARS**-**CoV**-**2/Flu A/B/RSV Panel Cartridge -kasetin muotoilu ja sen ominaisuudet.

# <span id="page-6-0"></span>**Patogeenitiedot**

Akuuttien hengitystieinfektioiden taustalla voi olla useita eri patogeenejä, muun muassa bakteereja ja viruksia, ja yleisesti niihin liittyy lähes huomaamattomia kliinisiä merkkejä ja oireita. Mahdollisten taudinaiheuttajien läsnäolon tai poissaolon nopea ja tarkka tunnistaminen auttaa tekemään ajoissa päätöksiä hoidosta, sairaalaan ottamisesta, infektion hallinnasta sekä potilaan palauttamisesta työhön ja perheen pariin. Se voi myös tukea huomattavasti mikrobien vähentämiseen tähtääviä toimia ja muita tärkeitä kansanterveysaloitteita.

QIAstat-Dx SARS-CoV-2/Flu A/B/RSV Panel Cartridge -kasetti on kertakäyttöinen kasetti, joka sisältää kaikki tarvittavat reagenssit hengitystieoireita aiheuttavien neljän viruksen (SARS-CoV-2, influenssa A, influenssa B ja RS-virus) nukleiinihappojen erotukseen, nukleiinihappojen monistukseen ja havaitsemiseen. Testiin tarvitaan vain pieni näytemäärä ja lyhyt käsittelyaika, ja tulokset saadaan noin tunnissa.

QIAstat-Dx SARS-CoV-2/Flu A/B/RSV Panel -testipaneelin SARS-CoV-2-kohde on suunniteltu vuoden 2020 alkupuolella kohdistamalla yli 170 julkisissa tietokannoissa olevaa genomisekvenssiä SARS-CoV-2:sta, joka on tunnistettu Wuhanista, Hubeista, Kiinasta, levinneen viruskeuhkokuumeen (COVID-19) aiheuttajaksi. Tähän mennessä yli 3,5 miljoonaa saatavilla olevaa genomisekvenssiä tukevat SARS-CoV-2:n havaitsemisen inklusiivisuutta. Tämän testipaneelin SARS-CoV-2 kohdistuu virusgenomin kahteen geeniin (ORF1b-polygeeni [RdRp-geeni] ja E-geenit), jotka havaitaan samalla fluoresenssikanavalla. Näitä kahta geenikohdetta ei erotella toisistaan, vaan fluoresenssisignaali syntyy kumman tahansa tai kummankin geenikohteen monistumisesta.

QIAstat-Dx SARS-CoV-2/Flu A/B/RSV Panel -testin havaitsemat ja tunnistamat patogeenit luetellaan [taulukossa](#page-6-1) 1.

<span id="page-6-1"></span>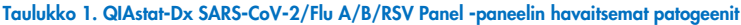

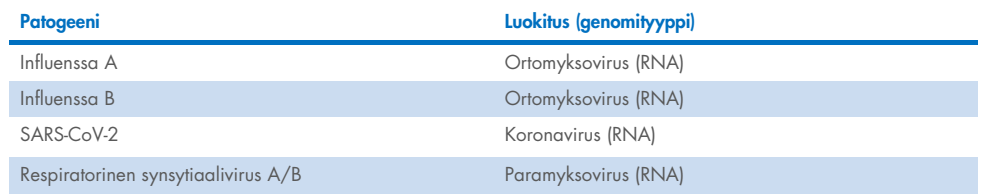

## <span id="page-7-0"></span>Menetelmän toimintaperiaate

### <span id="page-7-1"></span>Prosessin kuvaus

QIAstat-Dx SARS-CoV-2/Flu A/B/RSV Panel -paneelin diagnostiset testit suoritetaan QIAstat-Dx Analyzer 1.0- tai QIAstat-Dx Analyzer 2.0 -analysaattorilla. QIAstat-Dx Analyzer 1.0- tai QIAstat-Dx Analyzer 2.0 -analysaattori suorittaa automaattisesti kaikki näytteen valmistelu- ja analysointivaiheet. Näytteet otetaan ja asetetaan manuaalisesti QIAstat-Dx SARS-CoV-2/Flu A/B/RSV Panel Cartridge -kasettiin näytteen tyypin mukaan:

Vaihtoehto 1: Näytepuikko asetetaan näytepuikkojen syöttöaukkoon, jos kyseessä on kuiva näyte [\(kuva](#page-7-2) 2).

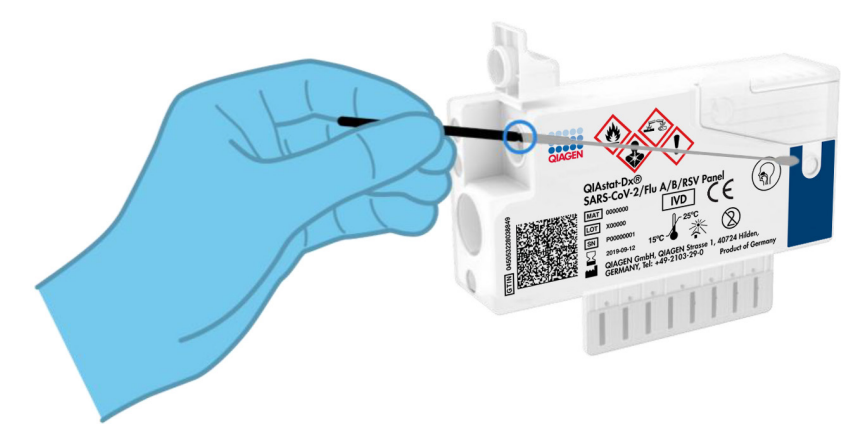

<span id="page-7-2"></span>Kuva 2. Kuivan näytteen asettaminen näytepuikkojen syöttöaukkoon.

Vaihtoehto 2: Kuljetusaineessa oleva nestemäinen näyte siirretään testisarjan mukana toimitetulla siirtopipetillä pääaukkoon [\(kuva](#page-8-1) 3).

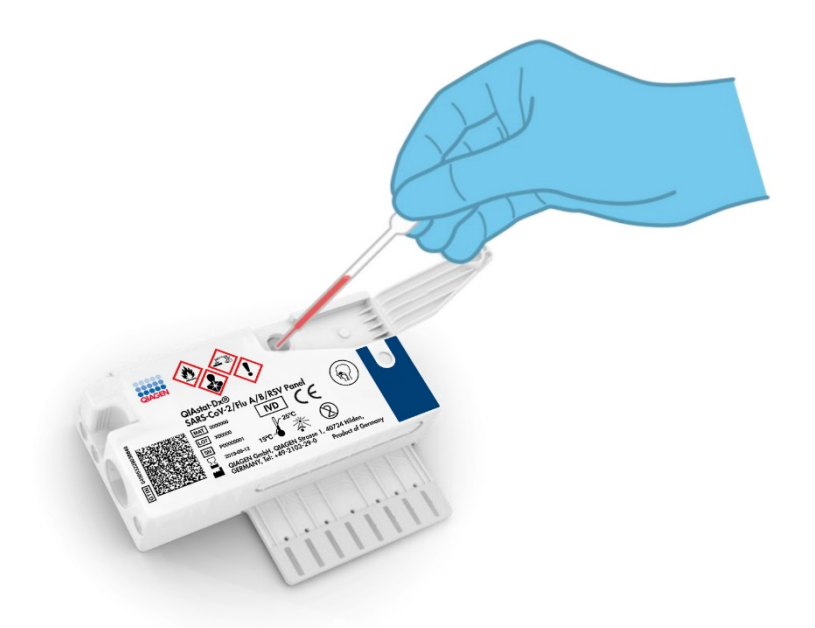

Kuva 3. Kuljetusaineessa olevan nestemäisen näytteen siirtäminen pääaukkoon.

### <span id="page-8-1"></span><span id="page-8-0"></span>Näytteenotto ja kasetin täyttö

Näytteiden ottaminen ja niiden lisääminen QIAstat-Dx SARS-CoV-2/Flu A/B/RSV Panel Cartridge -kasettiin tulisi jättää sellaisten henkilöiden tehtäväksi, jotka ovat saaneet koulutuksen biologisten näytteiden turvallisesta käsittelystä.

Siihen sisältyvät seuraavat vaiheet, jotka käyttäjän on suoritettava.

- 1. Kertakäyttöinen nenänielunäytepuikon näyte kerätään.
- 2. Nenänielunäytepuikko asetetaan kertakäyttöiseen kuljetusaineputkeen vain, jos kyseessä on nestemäistä kuljetusainetta hyödyntävä näytetyyppi.
- 3. Näytetiedot kirjataan käsin tai näytteen etiketti liimataan QIAstat-Dx SARS-CoV-2/ Flu A/B/RSV Panel Cartridge -kasetin päälle.
- 4. Näyte asetetaan manuaalisesti QIAstat-Dx SARS-CoV-2/Flu A/B/RSV Panel Cartridge -kasettiin.
	- Kuivan näytetikun näytetyyppi: Nenänielunäytepuikon näyte asetetaan QIAstat-Dx SARS-CoV-2/Flu A/B/RSV Panel Cartridge -kasetin näytepuikkojen syöttöaukkoon.
	- Nestemäisen kuljetusaineessa olevan näytteen tyyppi: 300 μl näytettä siirretään QIAstat-Dx SARS-CoV-2/Flu A/B/RSV Panel Cartridge -kasetin pääaukkoon yhdellä mukana tulevista siirtopipeteistä.

TÄRKEÄÄ: kun asetettavana on kuljetusaineessa oleva nestemäinen näyte, käyttäjä tarkistaa silmämääräisesti näytteen tarkastusikkunasta (katso kuva jäljempänä), että nestemäinen näyte on asetettu [\(kuva](#page-9-0) 4).

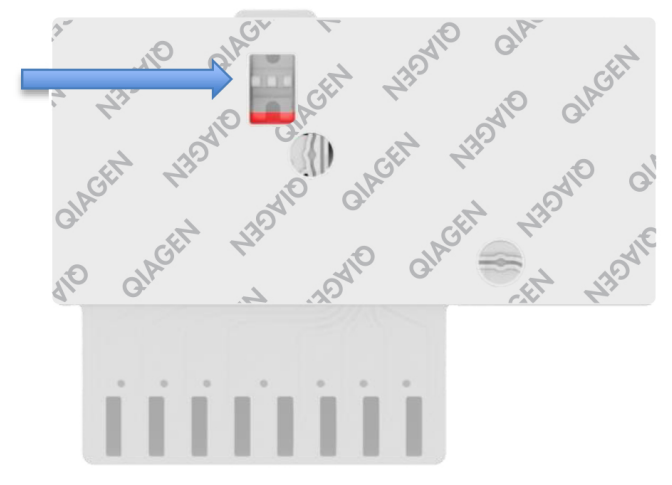

#### <span id="page-9-0"></span>Kuva 4. Näytteen tarkastusikkuna (sininen nuoli).

- 5. Näytteen viivakoodi ja QIAstat-Dx SARS-CoV-2/Flu A/B/RSV Panel Cartridge -kasetin viivakoodi skannataan QIAstat-Dx Analyzer 1.0- tai QIAstat-Dx Analyzer 2.0 -analysaattorissa.
- 6. QIAstat-Dx SARS-CoV-2/Flu A/B/RSV Panel Cartridge -kasetti asennetaan QIAstat-Dx Analyzer 1.0- tai QIAstat-Dx Analyzer 2.0 -analysaattoriin.

#### 7. Testi käynnistetään QIAstat-Dx Analyzer 1.0- tai QIAstat-Dx Analyzer 2.0 -analysaattorissa.

### <span id="page-10-0"></span>Näytteen valmistelu, nukleiinihapon monistus ja havaitseminen

QIAstat-Dx Analyzer 1.0- tai QIAstat-Dx Analyzer 2.0 -analysaattori suorittaa automaattisesti näytteen nukleiinihappojen erotuksen, monistuksen ja tunnistamisen näytteestä.

- 1. Nestemäinen näyte homogenisoidaan ja solut liuotetaan QIAstat-Dx SARS-CoV-2/ Flu A/B/RSV Panel Cartridge -kasetin lyysikammiossa, jossa on suurella nopeudella pyörivä roottori.
- 2. Nukleiinihapot puhdistetaan liuotetusta näytteestä sitomalla ne piikalvoon QIAstat-Dx SARS-CoV-2/Flu A/B/RSV Panel Cartridge -kasetin puhdistuskammiossa, jossa on kaotrooppisia suoloja ja alkoholia.
- 3. Puhdistetut nukleiinihapot eluoidaan kalvosta puhdistuskammiossa ja sekoitetaan lyofilisoituun PCR-aineeseen QIAstat-Dx SARS-CoV-2/Flu A/B/RSV Panel Cartridge -kasetin kuivakemiakammiossa.
- 4. Näytteen ja PCR-reagenssien sekoitus jaetaan QIAstat-Dx SARS-CoV-2/ Flu A/B/RSV Panel Cartridge -kasetin PCR-kammioihin, joissa on lyofilisoituja, määrityskohtaisia alukkeita ja koettimia.
- 5. QIAstat-Dx Analyzer 1.0- tai QIAstat-Dx Analyzer 2.0 -analysaattori luo optimaaliset lämpötilaprofiilit tehokkaan multiplex real-time RT-PCR -testin suorittamiseen ja tekee reaaliaikaiset fluoresenssimittaukset monistuskäyrien luomiseksi.
- 6. QIAstat-Dx Analyzer 1.0- tai QIAstat-Dx Analyzer 2.0 -analysaattorin ohjelmisto tulkitsee syntyneet tiedot ja prosessin kontrollit sekä toimittaa testiraportin.

# <span id="page-11-0"></span>Toimitetut materiaalit

### <span id="page-11-1"></span>Sarjan sisältö

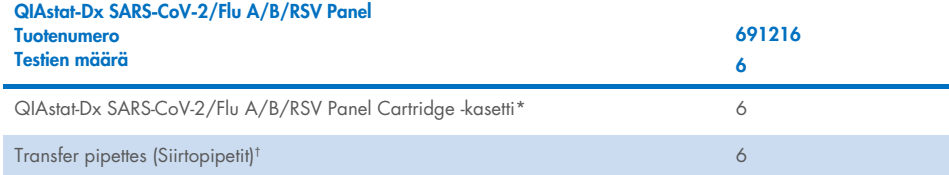

\* 6 yksittäispakattua kasettia, joissa on kaikki näytteen valmisteluun ja reaaliaikaiseen multiplex-RT-PCR-analyysiin tarvitut reagenssit sekä sisäinen kontrolli.

† 6 yksittäispakattua siirtopipettiä nestemäisen näytteen annosteluun QIAstat-Dx SARS-CoV-2/Flu A/B/RSV Panel Cartridge -kasettiin.

# <span id="page-12-0"></span>Tarvittavat materiaalit, jotka eivät kuulu toimitukseen

QIAstat-Dx SARS-CoV-2/Flu A/B/RSV Panel -paneeli on suunniteltu käytettäväksi QIAstat-Dx Analyzer 1.0- tai QIAstat-Dx Analyzer 2.0 -analysaattorin kanssa. Varmista ennen testiä, että sinulla on seuraavat tarvikkeet:

- QIAstat-Dx Analyzer 1.0 tai QIAstat-Dx Analyzer 2.0 (ainakin yksi käyttömoduuli ja yksi analyysimoduuli), jossa on ohjelmistoversio 1.3 tai uudempi.[\\*](#page-12-1)
- QIAstat-Dx Analyzer 2.0 (ainakin yksi käyttömoduuli ja yksi analyysimoduuli), jossa on ohjelmistoversio 1.6 tai uudempi.
- *QIAstat-Dx Analyzer 2.0 -analysaattorin käyttöopas* (käytettäväksi ohjelmistoversion 1.6 tai uudemman kanssa)
- *QIAstat-Dx Analyzer 1.0 -analysaattorin käyttöopas* (käytettäväksi ohjelmistoversion 1.3 tai uudemman kanssa)
- uusin QIAstat-Dx-määrityksen määritelmätiedosto SARS-CoV-2/Flu A/B/RSV Panel -testille asennettuna käyttömoduuliin tai käyttömoduuli PROhon.

Huomautus: QIAstat-Dx Analyzer 1.0 -analysaattoriin ei voi asentaa ohjelmistoversiota 1.6 tai sitä uudempaa.

<span id="page-12-1"></span><sup>\*</sup> DiagCORE® Analyzer -laitteita, joissa on QIAstat-Dx-ohjelmistoversio 1.3 tai uudempi, voidaan käyttää vaihtoehtoisesti QIAstat-Dx Analyzer 1.0 -laitteiden sijaan.

# <span id="page-13-0"></span>Varoitukset ja varotoimet

In vitro -diagnostiikkaan.

QIAstat-Dx SARS-CoV-2/Flu A/B/RSV Panel -paneeli on tarkoitettu sellaisten laboratorioammattilaisten käyttöön, jotka ovat saaneet koulutuksen QIAstat-Dx Analyzer 1.0 tai QIAstat-Dx Analyzer 2.0 -analysaattorin käyttöön.

### <span id="page-13-1"></span>Turvallisuustiedot

Kun käsittelet kemikaaleja, käytä aina asianmukaista suojavaatetusta, kertakäyttökäsineitä ja suojalaseja. Lisätietoja on vastaavissa käyttöturvatiedotteissa (Safety Data Sheets, SDS). Ne ovat saatavilla PDF-muotoisina verkossa sivulla <http://www.qiagen.com/safety>, jossa voit tarkastella ja tulostaa kaikkien QIAGEN-sarjojen ja niiden osien käyttöturvallisuustiedotteita (Safety Data Sheet, SDS).

Käytä aina asianmukaisia suojavarusteita, mukaan lukien kertakäyttöiset, puuterittomat käsineet, laboratoriotakki ja suojalasit. Suojaa iho, silmät ja limakalvot. Vaihda käsineitä usein käsitellessäsi näytteitä.

Käsittele kaikkia näytteitä, käytettyjä kasetteja ja siirtopipettejä kuin ne pystyisivät siirtämään eteenpäin tarttuvia taudinaiheuttajia. Noudata aina varotoimia, jotka on kuvattu sovellettavissa ohjeistuksissa, kuten CLSI-instituutin (Clinical and Laboratory Standards Institute®) *Protection of Laboratory Workers from Occupationally Acquired Infections, Approved Guidelines* (M29), tai muissa soveltuvissa asiakirjoissa, jotka on julkaissut

- OSHA®: Occupational Safety and Health Administration (Yhdysvaltain työterveys- ja työturvallisuusvirasto).
- ACGIH<sup>®</sup>: American Conference of Government Industrial Hygienists (Yhdysvaltain hygieenikkojärjestö).
- COSHH: Control of Substances Hazardous to Health (Ison-Britannian terveydelle vaarallisten aineiden valvonta).

Noudata laitoksesi turvallisuusmenetelmiä biologisten näytteiden käsittelyssä. Hävitä näytteet, QIAstat-Dx SARS-CoV-2/Flu A/B/RSV Panel Cartridge -kasetit ja siirtopipetit soveltuvien säännösten mukaisesti.

QIAstat-Dx SARS-CoV-2/Flu A/B/RSV Panel Cartridge -kasetti on suljettu, kertakäyttöinen laite, joka sisältää kaikki näytteen valmisteluun ja QIAstat-Dx Analyzer 1.0- tai QIAstat-Dx Analyzer 2.0 -analysaattorilla tehtävään reaaliaikaiseen multiplex-RT-PC-analyysiin tarvittavat reagenssit. Älä käytä QIAstat-Dx SARS-CoV-2/Flu A/B/RSV Panel Cartridge -kasettia, jos sen viimeinen käyttöpäivä on kulunut, jos se näyttää vaurioituneelta tai vuotaa nestettä. Hävitä käytetyt tai vaurioituneet kasetit kaikkien kansallisten ja paikallisten terveyttä ja turvallisuutta koskevien määräysten ja lakien mukaisesti.

Noudata vakiomuotoisia laboratorio-ohjeita työalueen puhtaana ja kontaminoitumattomana pitämisestä. Ohjeita on annettu esimerkiksi Euroopan tautienehkäisy- ja -valvontakeskuksen julkaisuissa ([https://www.ecdc.europa.eu/en/about-us/networks/disease-and-laboratory](https://www.ecdc.europa.eu/en/about-us/networks/disease-and-laboratory-networks/erlinet-biosafety)[networks/erlinet-biosafety](https://www.ecdc.europa.eu/en/about-us/networks/disease-and-laboratory-networks/erlinet-biosafety)).

Seuraavat varoitukset ja varotoimet koskevat QIAstat-Dx SARS-CoV-2/Flu A/B/RSV Panel -testin komponentteja.

QIAstat-Dx SARS-CoV-2/Flu A/B/RSV Panel Cartridge -kasetti

Sisältö: etanoli, guanidiinihydrokloridi, guanidiinitiosyanaatti, isopropanoli, proteinaasi K, toktyylifenoksipolyetoksietanoli. Vaara! Erittäin tulenarka neste ja höyry. Haitallista nieltynä tai hengitettynä. Voi olla haitallista ihokosketuksessa. Aiheuttaa vakavia palo- ja silmävammoja. Voi aiheuttaa hengitettynä allergia- tai astmaoireita tai hengitysvaikeuksia. Voi aiheuttaa uneliaisuutta tai huimausta. Haitallista vesieliöille, pitkäaikaisia vaikutuksia. Kosketus happoihin synnyttää erittäin myrkyllistä kaasua. Syövyttää hengitystiet. Pidettävä poissa lämmönläheistä / kipinöistä / avotulesta / kuumista pinnoista. Ei tupakointia. Vältä pölyn/savun/kaasun/sumun/höyryn/ suihkeen hengittämistä. Käytä suojakäsineitä/suojavaatetusta/silmiensuojainta/kasvonsuojainta. Käytä hengityksensuojainta. JOS LIUOSTA JOUTUU SILMIIN, toimi seuraavasti: Huuhtele huolellisesti vedellä useiden minuuttien ajan. Poista mahdolliset piilolinssit, jos ne ovat helposti poistettavissa. Jatka huuhtelua. Altistumistapauksissa tai epävarmoissa tilanteissa: Soita heti MYRKYTYSTIETOKESKUKSEEN tai lääkärille. Vie altistunut henkilö raittiiseen ilmaan ja pidä hänet hengityksen kannalta mukavassa asennossa.

# <span id="page-15-0"></span>Kasetin säilytys ja käsittely

Säilytä QIAstat-Dx SARS-CoV-2/Flu A/B/RSV Panel Cartridge -kasetit kuivassa, puhtaassa säilytystilassa huoneenlämmössä (15–25 °C). Älä poista QIAstat-Dx SARS-CoV-2/Flu A/B/RSV Panel Cartridge -kasetteja tai siirtopipettejä niiden yksittäispakkauksista ennen varsinaista käyttöä. Näissä olosuhteissa QIAstat-Dx SARS-CoV-2/Flu A/B/RSV Panel Cartridge -kasetteja voidaan säilyttää yksittäispakkaukseen painettuun viimeiseen käyttöpäivään asti. Viimeinen käyttöpäivä sisältyy myös QIAstat-Dx SARS-CoV-2/Flu A/B/RSV Panel Cartridge -kasetin viivakoodiin, ja QIAstat-Dx Analyzer 1.0- tai QIAstat-Dx Analyzer 2.0 -analysaattori lukee sen, kun kasetti asetetaan laitteeseen testin suorittamista varten.

Katso vaurioituneiden kasettien käsittely luvusta Turvallisuustiedot.

# <span id="page-15-1"></span>Näytteiden käsittely, säilytys ja valmistelu

#### Nestemäiset näytteet kuljetusaineessa

Nenänielunäytteet on otettava ja käsiteltävä valmistajan suosittelemien toimenpiteiden mukaan.

Kuljetusaineeseen (Universal Transport Medium, UTM) suspendoitujen nenänielunäytteiden suositellut säilytysolosuhteet ovat seuraavat:

- Huoneenlämmössä enintään 4 tuntia lämpötilan ollessa 15–25 ˚C
- Jääkaapissa enintään 3 päivää lämpötilassa 2–8 ˚C
- Pakastettuna enintään 30 päivää lämpötilassa –25...–15 ˚C

#### Kuivat näytteet

Testin suorituskyky on parhaimmillaan vasta kerättyjä kuivanäytteitä käytettäessä. Jos testiä ei voida tehdä välittömästi, suorituskyvyn ylläpitämiseksi suositellaan seuraavia kuivanäytteiden säilytysolosuhteita:

- Huoneenlämmössä enintään 2 tuntia ja 45 minuuttia lämpötilassa 15–25 ˚C
- Jääkaapissa enintään 7 tuntia lämpötilassa 2–8 ˚C

### <span id="page-16-0"></span>Menetelmä

### <span id="page-16-1"></span>Sisäinen kontrolli

QIAstat-Dx SARS-CoV-2/Flu A/B/RSV Panel Cartridge -kasetti sisältää täyden prosessin sisäisen kontrollin, joka on titrattu bakteriofaagi MS2. Bakteriofaagi MS2 on yksisäikeinen RNA-virus. Se sisältyy kasettiin kuivatussa muodossa ja rehydroituu näytteen asettamisen yhteydessä. Tämä sisäinen kontrollimateriaali varmistaa kaikki analyysiprosessin vaiheet, mukaan lukien näytteen uudelleenliuottamisen/homogenisoinnin, lyysauksen, nukleiinihapon puhdistuksen, käänteisen transkription ja PCR:n.

Positiivinen signaali sisäiselle kontrollille tarkoittaa, että kaikki QIAstat-Dx SARS-CoV-2/ Flu A/B/RSV Panel Cartridge -kasetin tekemät käsittelyvaiheet onnistuivat.

Sisäisen kontrollin negatiivinen signaali ei tee negatiiviseksi mitään havaittujen ja tunnistettujen kohteiden positiivisia tuloksia, mutta se mitätöi kaikki analyysin negatiiviset tulokset. Siksi testi tulisi toistaa, jos sisäisen kontrollin signaali on negatiivinen.

### <span id="page-17-0"></span>Protokolla: Kuivat näytteet

#### Näytteenotto, kuljetus ja säilytys

Nenänielunäytteet on otettava käyttämällä Copan FLOQSwabs (tuotenro 503CS01) -näytepuikkoja valmistajan suosittelemien toimenpiteiden mukaisesti.

#### Näytteen asettaminen QIAstat-Dx SARS-CoV-2/Flu A/B/RSV Panel Cartridge -kasettiin

8. Avaa QIAstat-Dx SARS-CoV-2/Flu A/B/RSV Panel Cartridge -kasetin pakkaus sen sivulla olevista repäisymerkeistä [\(kuva](#page-17-1) 5).

TÄRKEÄÄ: Kun pakkaus on avattu, näyte tulisi viedä QIAstat-Dx SARS-CoV-2/Flu A/B/RSV Panel Cartridge -kasetin sisään ja asettaa QIAstat-Dx Analyzer 1.0- tai QIAstat-Dx Analyzer 2.0 -analysaattoriin 120 minuutin kuluessa.

<span id="page-17-1"></span>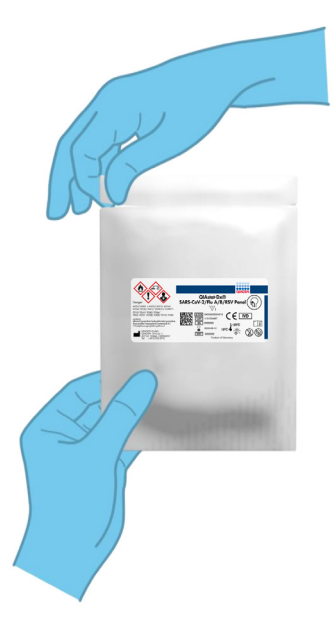

Kuva 5. QIAstat**-**Dx SARS**-**CoV**-**2/Flu A/B/RSV Panel Cartridge **-**kasetin avaaminen.

- 9. Poista QIAstat-Dx SARS-CoV-2/Flu A/B/RSV Panel Cartridge -kasetti pakkauksesta ja aseta se niin, että viivakoodietiketti on sinua kohti.
- 10. Kirjoita käsin näytteen tiedot tai aseta näytteen tietoetiketti QIAstat-Dx SARS-CoV-2/ Flu A/B/RSV Panel Cartridge -kasetin päälle. Varmista, että etiketti on asetettu oikein eikä estä kantta avautumasta [\(kuva](#page-18-0) 6).

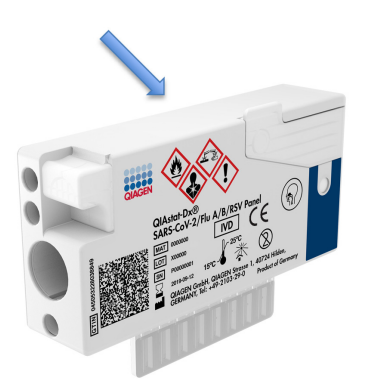

<span id="page-18-0"></span>Kuva 6. Näytetietojen asettaminen QIAstat**-**Dx SARS**-**CoV**-**2/Flu A/B/RSV Panel Cartridge **-**kasetin päälle.

11. Avaa QIAstat-Dx SARS-CoV-2/Flu A/B/RSV Panel Cartridge -kasetin vasemmalla puolella oleva näytepuikkojen syöttöaukon näytekansi [\(kuva](#page-18-1) 7).

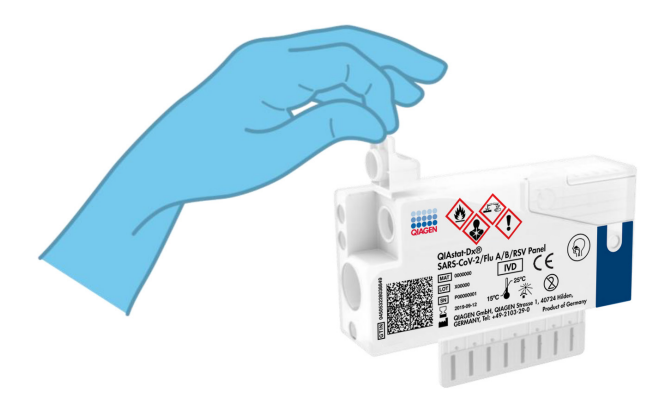

<span id="page-18-1"></span>Kuva 7. Näytepuikkojen syöttöaukon näytekannen avaaminen.

12. Työnnä näytepuikkoa QIAstat-Dx SARS-CoV-2/Flu A/B/RSV Panel Cartridge -kasettiin, kunnes katkaisukohta on kohdakkain sisäänmenoaukon kanssa (näytepuikko ei mene pidemmälle) [\(kuva](#page-19-0) 8).

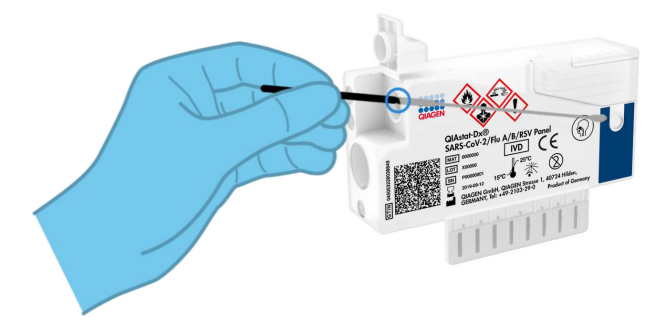

<span id="page-19-0"></span>Kuva 8. Näytepuikon asettaminen QIAstat**-**Dx SARS**-**CoV**-**2/Flu A/B/RSV Panel Cartridge **-**kasettiin.

13. Katkaise näytepuikon varsi katkaisukohdasta, jolloin loput näytepuikosta jää QIAstat-Dx SARS-CoV-2/Flu A/B/RSV Panel Cartridge -kasettiin [\(kuva](#page-19-1) 9).

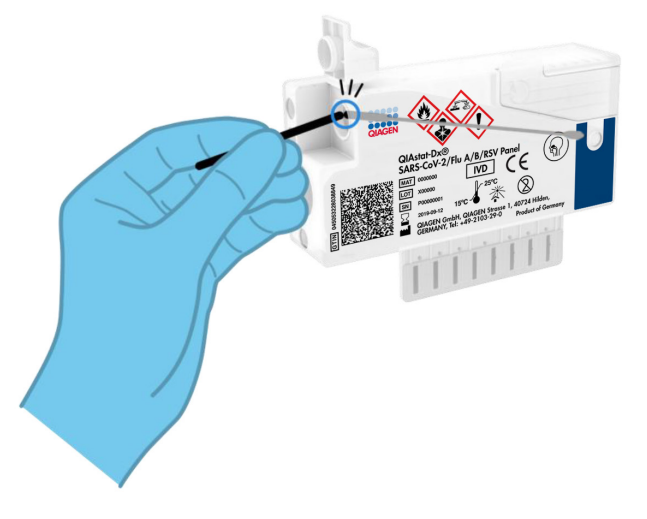

<span id="page-19-1"></span>Kuva 9. Näytepuikon varren katkaiseminen.

14. Sulje näytepuikkojen syöttöaukon näytekansi lujasti, kunnes se napsahtaa [\(kuva](#page-20-0) 10). TÄRKEÄÄ: Kun näyte on asetettu QIAstat-Dx SARS-CoV-2/Flu A/B/RSV Panel Cartridge -kasettiin, se on asetettava QIAstat-Dx Analyzer 1.0- tai QIAstat-Dx Analyzer 2.0 -analysaattoriin 90 minuutin sisällä.

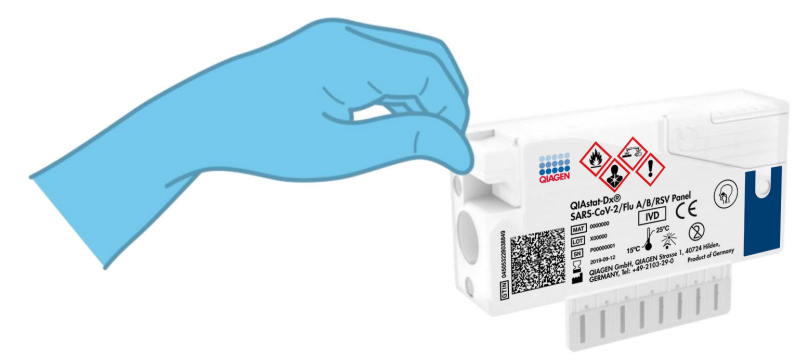

Kuva 10. Näytepuikkojen syöttöaukon näytekannen sulkeminen.

### <span id="page-20-0"></span>QIAstat-Dx Analyzer 1.0- tai QIAstat-Dx Analyzer 2.0 -analysaattorin käynnistäminen

- 15. Kytke QIAstat-Dx Analyzer 1.0- tai QIAstat-Dx Analyzer 2.0 -analysaattoriin virta painamalla ON/OFF-virtapainiketta laitteen etuosasta. Huomautus: analyysimoduulin takaosan virtakytkimen on oltava I-asennossa. QIAstat-Dx Analyzer 1.0- tai QIAstat-Dx Analyzer 2.0 -analysaattorin merkkivalot muuttuvat sinisiksi.
- 16. Odota, kunnes Main (Aloitus) -näyttö tulee näkyviin ja QIAstat-Dx Analyzer 1.0 -analysaattorin merkkivalot muuttuvat vihreiksi ja lakkaavat vilkkumasta.
- 17. Kirjaudu QIAstat-Dx Analyzer 1.0- tai QIAstat-Dx Analyzer 2.0 -analysaattoriin syöttämällä käyttäjätunnus ja salasana.

Huomautus: Login (Sisäänkirjautuminen) -näyttö tulee näkyviin, jos User Access Control (Käyttöoikeuksien hallinta) on otettu käyttöön. Jos User Access Control (Käyttöoikeuksien hallinta) on poissa käytöstä, nimeä/salasanaa ei vaadita ja Main (Aloitus) -näyttö tulee näkyviin.

18. Jos määrityksen määritelmätiedostoa ei ole asennettu QIAstat-Dx Analyzer 1.0- tai QIAstat-Dx Analyzer 2.0 -analysaattoriin, noudata asennusohjeita ennen testin tekemistä (katso lisätietoja kohdasta [Liite A: Määrityksen määritelmätiedoston asentaminen,](#page-77-1) sivu [78\)](#page-77-1).

#### Testin tekeminen

- 19. Paina QIAstat-Dx Analyzer 1.0- tai QIAstat-Dx Analyzer 2.0 -analysaattorin kosketusnäytön oikean yläkulman Run Test (Tee testi) -painiketta.
- 20. Kun laite niin kehottaa, skannaa nenänielunäytteen näytetunnuksen viivakoodi (näytteen läpipainopakkauksessa) tai skannaa näytteen tietojen viivakoodi QIAstat-Dx SARS-CoV-2/ Flu A/B/RSV Panel Cartridge -kasetin päältä (katso vaihe 3) käyttämällä QIAstat-Dx Analyzer 1.0 -analysaattorin integroitua etupuolen viivakoodinlukijaa [\(kuva](#page-22-0) 11).

Huomautus: näytteen tunnus voidaan myös antaa kosketusnäytön virtuaalisella näppäimistöllä painamalla Sample ID (Näytetunnus) -kenttää.

Huomautus: valitun järjestelmän konfiguraation mukaan tässä vaiheessa saatetaan myös edellyttää potilastunnuksen syöttämistä.

Huomautus: QIAstat-Dx Analyzer 1.0- tai QIAstat-Dx Analyzer 2.0 -analysaattorin ohjeet näkyvät kosketusnäytön alalaidan Instructions (Ohje) -palkissa.

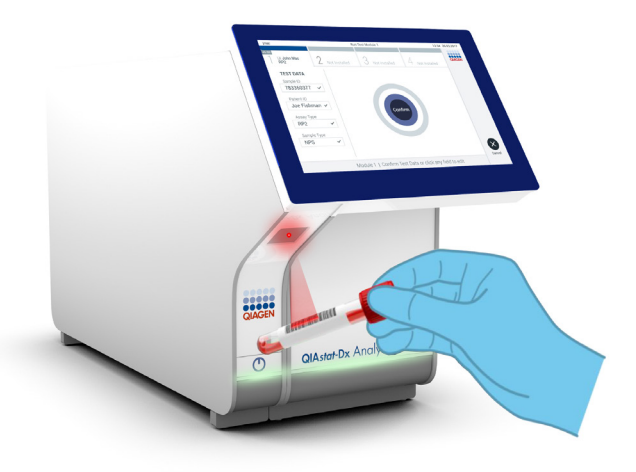

#### <span id="page-22-0"></span>Kuva 11. Näytetunnuksen viivakoodin skannaaminen.

21. Skannaa pyydettäessä käytettävän QIAstat-Dx SARS-CoV-2/Flu A/B/RSV Panel Cartridge -kasetin viivakoodi [\(kuva](#page-23-0) 12). QIAstat-Dx Analyzer 1.0 tai QIAstat-Dx Analyzer 2.0 tunnistaa ajettavan määrityksen automaattisesti kasetin viivakoodin perusteella ja täyttää Assay Type (Määrityksen tyyppi) -kenttään automaattisesti R4PP-vaihtoehdon (Respiratory 4 plex Panel).

Huomautus: QIAstat-Dx Analyzer 1.0- tai QIAstat-Dx Analyzer 2.0 -analysaattori ei kelpuuta QIAstat-Dx SARS-CoV-2/Flu A/B/RSV Panel Cartridge -kasetteja, joiden viimeinen käyttöpäivä on mennyt, käytettyjä kasetteja tai kasetteja määrityksiin, joita laitteeseen ei ole asennettu. Tässä tapauksessa näyttöön tulee virheviesti ja laite hylkää QIAstat-Dx SARS-CoV-2/Flu A/B/RSV Panel Cartridge -kasetin. Katso lisätietoja määritysten asentamisesta *QIAstat-Dx Analyzer 1.0- tai QIAstat-Dx Analyzer 2.0 -analysaattorin käyttöoppaasta.*

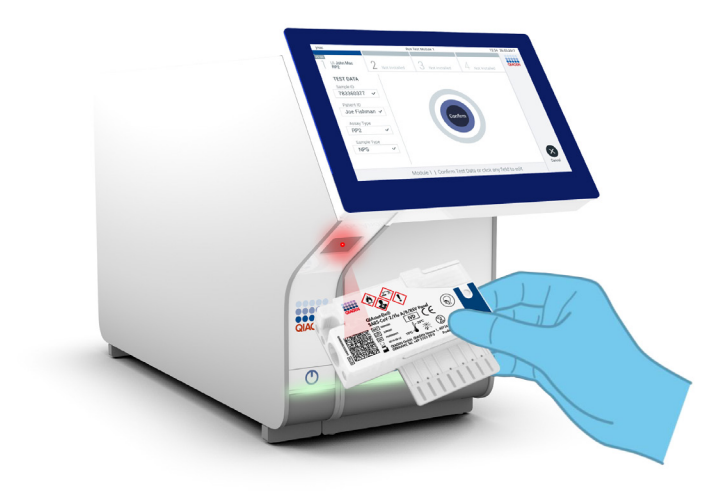

<span id="page-23-0"></span>Kuva 12. QIAstat**-**Dx SARS**-**CoV**-**2/Flu A/B/RSV Panel Cartridge **-**kasetin viivakoodin skannaaminen.

22. Valitse oikea näytetyyppi luettelosta [\(kuva](#page-24-0) 13).

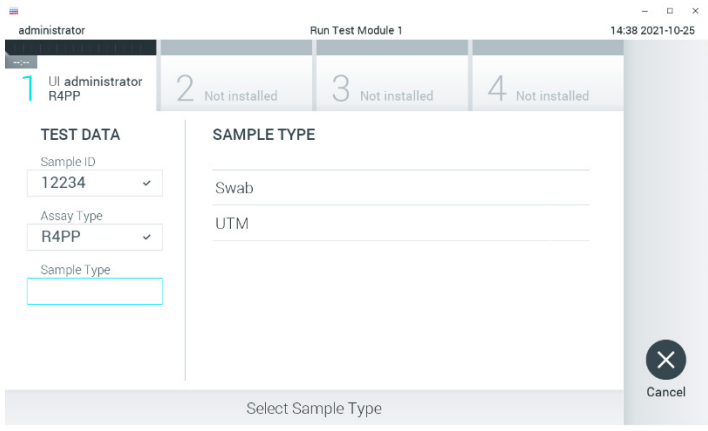

<span id="page-24-0"></span>Kuva 13. Näytetyypin valitseminen.

23. Confirm (Vahvista) -näyttö tulee näkyviin. Tarkista syötetyt tiedot ja tee tarvittavat muutokset valitsemalla kosketusnäytön kenttiä ja muokkaamalla tietoja.

24. Kun kaikki näytössä näkyvät tiedot ovat oikein, paina Confirm (Vahvista) -painiketta. Valitse tarvittaessa kenttä, jonka sisältöä haluat muokata, tai peruuta testi valitsemalla Cancel (Peruuta) [\(kuva](#page-25-0) 14).

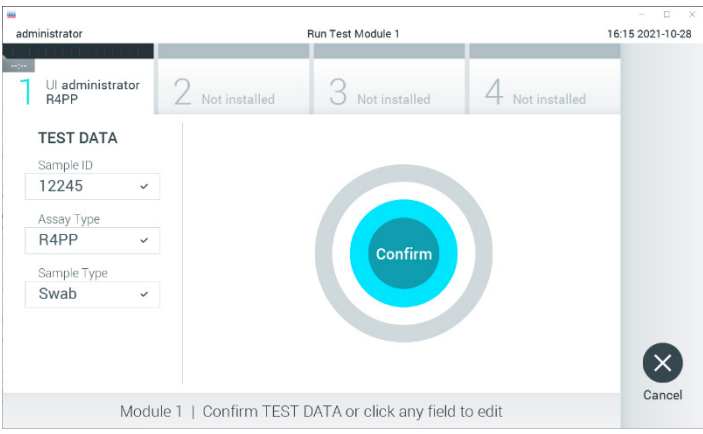

<span id="page-25-0"></span>Kuva 14. Tietojen syötön vahvistaminen.

25. Varmista, että sekä QIAstat-Dx SARS-CoV-2/Flu A/B/RSV Panel Cartridge -kasetin näytepuikkojen syöttöaukon että pääaukon näytekannet on suljettu tiukasti. QIAstat-Dx Analyzer 1.0- tai QIAstat-Dx Analyzer 2.0 -analysaattorin päällä oleva kasettien syöttöaukko avautuu automaattisesti. Aseta QIAstat-Dx SARS-CoV-2/Flu A/B/RSV Panel Cartridge -kasetti aukkoon reaktiokammiot alaspäin niin, että viivakoodi osoittaa vasemmalle [\(kuva](#page-26-0) 15).

Huomautus: QIAstat-Dx SARS-CoV-2/Flu A/B/RSV Panel Cartridge -kasettia ei tarvitse työntää QIAstat-Dx Analyzer 1.0- tai QIAstat-Dx Analyzer 2.0. -analysaattoriin. Kun asetat kasetin oikein päin kasettien syöttöaukkoon, QIAstat-Dx Analyzer 1.0- tai QIAstat-Dx Analyzer 2.0 -analysaattori siirtää kasetin automaattisesti analyysimoduuliin.

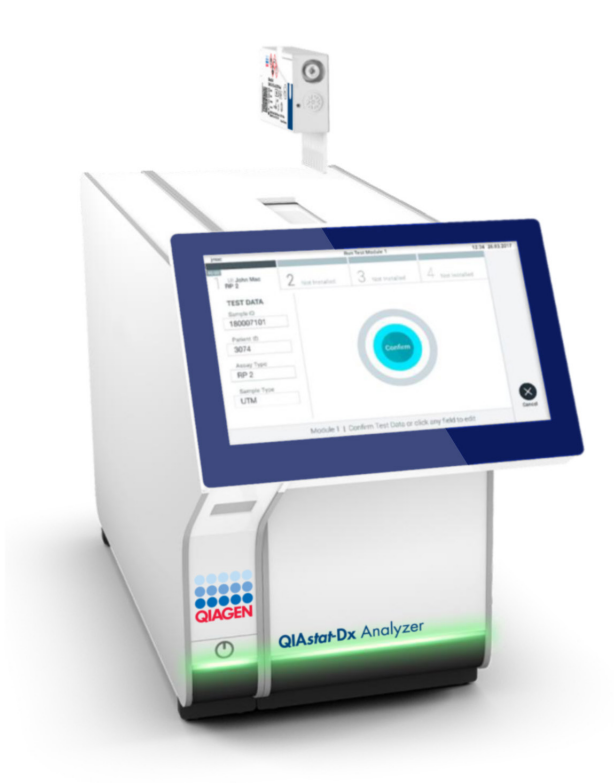

<span id="page-26-0"></span>Kuva 15. QIAstat**-**Dx SARS**-**CoV**-**2/Flu A/B/RSV Panel Cartridge **-**kasetin asettaminen QIAstat**-**Dx Analyzer 1.0 tai QIAstat**-**Dx Analyzer 2.0 **-**analysaattoriin.

26. Kun QIAstat-Dx Analyzer 1.0- tai QIAstat-Dx Analyzer 2.0 -analysaattori havaitsee QIAstat-Dx SARS-CoV-2/Flu A/B/RSV Panel Cartridge -kasetin, se sulkee automaattisesti kasettien syöttöaukon kannen ja aloittaa testin. Käyttäjältä ei vaadita muita toimia ajon käynnistämiseksi.

Huomautus: QIAstat-Dx Analyzer 1.0- tai QIAstat-Dx Analyzer 2.0 -analysaattori kelpuuttaa ainoastaan asetusten määrittämisen yhteydessä asetetun ja luetun QIAstat-Dx SARS-CoV-2/Flu A/B/RSV Panel Cartridge -kasetin. Jos jokin muu kuin luettu kasetti asetetaan, syntyy virhe ja laite poistaa kasetin automaattisesti.

Huomautus: tähän saakka testiajo voidaan peruuttaa painamalla kosketusnäytön oikean alalaidan Cancel (Peruuta) -painiketta.

Huomautus: Järjestelmän määrityksien mukaisesti käyttäjä saattaa joutua kirjoittamaan salasanansa uudestaan testin aloittamiseksi.

Huomautus: Kasetin syöttöaukon kansi sulkeutuu automaattisesti 30 sekunnin kuluttua, ellei aukkoon ole viety QIAstat-Dx SARS-CoV-2/Flu A/B/RSV Panel Cartridge -kasettia. Jos näin käy, toista toimenpide aloittamalla vaiheesta 16.

- 27. Kun testi on käynnissä, jäljellä oleva ajoaika näkyy kosketusnäytössä.
- 28. Kun testi on tehty, Eject (Poista) -näyttö tulee näkyviin [\(kuva](#page-27-0) 16, seuraava sivu) ja moduulin tilapalkki tuo testituloksena näkyviin yhden seuraavista vaihtoehdoista:
	- TEST COMPLETED (TESTI VALMIS): Testin suoritus onnistui.
	- TEST FAILED (TESTI EPÄONNISTUI): Testin aikana tapahtui virhe.
	- TEST CANCELED (TESTI PERUTTIIN): Käyttäjä perui testin.

TÄRKEÄÄ: Jos testi epäonnistuu, katso *QIAstat-Dx Analyzer 1.0- tai QIAstat-Dx Analyzer 2.0 -analysaattorin käyttöoppaan* Vianmääritys-osiosta mahdolliset syyt ja ohjeet ongelman ratkaisemiseen.

<span id="page-27-0"></span>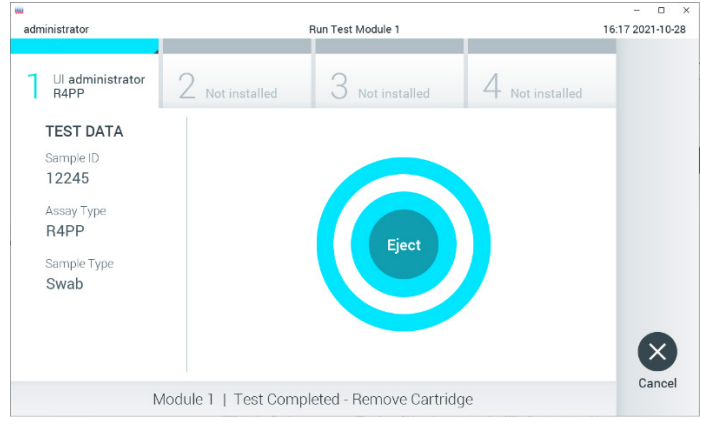

Kuva 16. Eject (Poista) **-**näyttö.

- 29. Ota QIAstat-Dx SARS-CoV-2/Flu A/B/RSV Panel Cartridge -kasetti ulos painamalla <sup>O</sup> Eject (Poista) -painiketta ja hävitä se biovaarallisena jätteenä kaikkien kansallisten ja paikallisten terveys- ja turvallisuussäädösten ja -lakien mukaisesti. QIAstat-Dx SARS-CoV-2/Flu A/B/ RSV Panel Cartridge -kasetti on otettava pois, kun kasetin syöttöaukko avautuu ja työntää kasetin ulos. Ellei kasettia poisteta 30 sekunnin kuluessa, se siirtyy automaattisesti takaisin QIAstat-Dx Analyzer 1.0 -analysaattoriin ja kasetin syöttöaukon kansi sulkeutuu. Jos näin käy, avaa kasetin syöttöaukon kansi painamalla jälleen Eject (Poista) -painiketta ja poista kasetti. TÄRKEÄÄ: Käytetyt QIAstat-Dx SARS-CoV-2/Flu A/B/RSV Panel Cartridge -kasetit on hävitettävä. Kasetteja ei voi käyttää uudelleen, jos käyttäjä on aloittanut testin suorituksen mutta perunut sen myöhemmin tai jos testissä on havaittu virhe.
- 30. Kun QIAstat-Dx SARS-CoV-2/Flu A/B/RSV Panel Cartridge -kasetti on poistettu, tulosten Summary (Yhteenveto) -näyttö tulee näkyviin. Katso lisätietoja kohdasta [Tulosten tulkinta,](#page-41-0) sivu [42.](#page-41-0) Aloita toisen testin tekeminen valitsemalla Run Test (Tee testi).

Huomautus: Lisätietoja QIAstat-Dx Analyzer 1.0 -analysaattorin käytöstä on *QIAstat-Dx Analyzer 1.0-* tai *QIAstat-Dx Analyzer 2.0 -analysaattorin käyttöoppaassa*.

### <span id="page-29-0"></span>Protokolla: Nestemäiset näytteet kuljetusaineessa

#### Näytteenotto, kuljetus ja säilytys

Ota nenänielunäytteet näytetikun valmistajan suositusten mukaisesti ja aseta näytepuikko UTMkuljetusaineeseen.

#### Näytteen asettaminen QIAstat-Dx SARS-CoV-2/Flu A/B/RSV Panel Cartridge -kasettiin

1. Avaa QIAstat-Dx SARS-CoV-2/Flu A/B/RSV Panel Cartridge -kasetin pakkaus sen sivulla olevista repäisymerkeistä [\(kuva](#page-29-1) 17).

TÄRKEÄÄ: Kun pakkaus on auki, näyte tulisi viedä QIAstat-Dx SARS-CoV-2/Flu A/B/ RSV Panel Cartridge -kasetin sisään ja asettaa QIAstat-Dx Analyzer 1.0- tai QIAstat-Dx Analyzer 2.0 -analysaattoriin 120 minuutin kuluessa.

<span id="page-29-1"></span>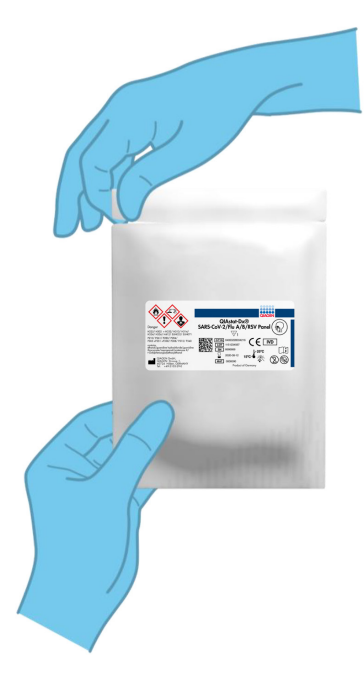

Kuva 17. QIAstat**-**Dx SARS**-**CoV**-**2/Flu A/B/RSV Panel Cartridge **-**kasetin avaaminen.

- 2. Poista QIAstat-Dx SARS-CoV-2/Flu A/B/RSV Panel Cartridge -kasetti pakkauksesta ja aseta se niin, että viivakoodietiketti on sinua kohti.
- 3. Kirjoita käsin näytteen tiedot tai aseta näytteen tietoetiketti QIAstat-Dx SARS-CoV-2/ Flu A/B/RSV Panel Cartridge -kasetin päälle. Varmista, että etiketti on asetettu oikein eikä estä kantta avautumasta [\(kuva](#page-30-0) 18).

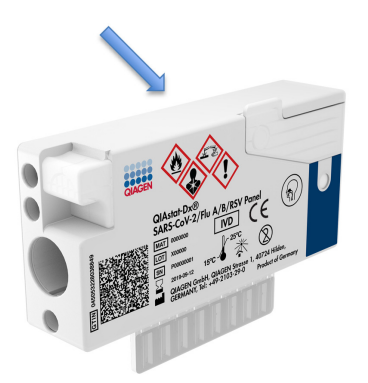

<span id="page-30-0"></span>Kuva 18. Näytetietojen asettaminen QIAstat**-**Dx SARS**-**CoV**-**2/Flu A/B/RSV Panel Cartridge **-**kasetin päälle.

4. Avaa QIAstat-Dx SARS-CoV-2/Flu A/B/RSV Panel Cartridge -kasetin etupuolella oleva pääaukon näytekansi [\(kuva](#page-30-1) 19).

<span id="page-30-1"></span>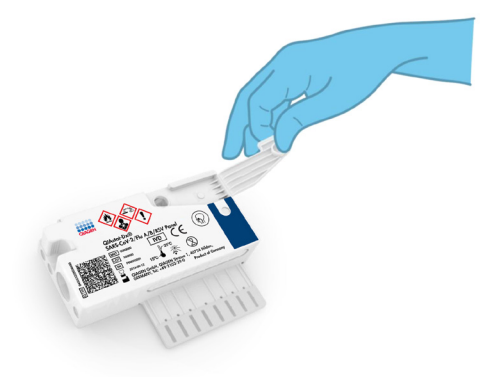

Kuva 19. Pääaukon näytekannen avaaminen.

5. Avaa putki, jossa on testattava näyte. Käytä toimitukseen sisältyvää siirtopipettiä ja lisää nestettä pipetin kolmanteen täyttöviivaan (ts. 300 µl) [\(kuva](#page-31-0) 20).

TÄRKEÄÄ: Varo, ettet vedä ilmaa pipettiin. Jos kuljetusaine on Copan UTM®, Universal Transport Medium, varo vetämästä mukaan putkessa olevia helmiä. Jos ilmaa tai helmiä joutuu pipettiin, tyhjennä pipetin näyteneste varovasti takaisin näyteputkeen ja vedä nestettä uudelleen. Jos kaikki sarjan mukana tulleet kuusi pipettiä on jo käytetty, käytä muita steriilejä asteikollisia pipettejä.

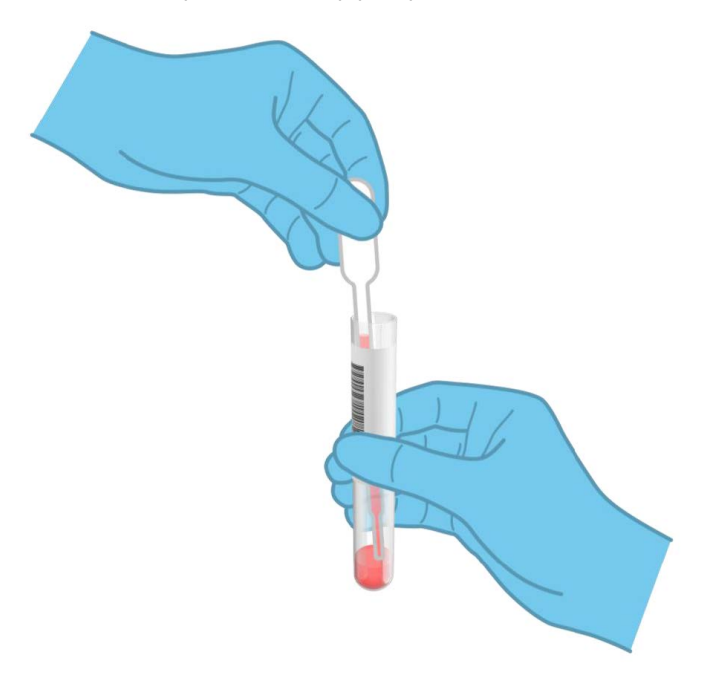

<span id="page-31-0"></span>Kuva 20. Näytteen vetäminen mukana tulevaan siirtopipettiin.

6. Siirrä varovasti 300 µl näytteestä QIAstat-Dx SARS-CoV-2/Flu A/B/RSV Panel Cartridge -kasetin pääaukkoon mukana toimitetulla kertakäyttöisellä siirtopipetillä [\(kuva](#page-32-0) 21).

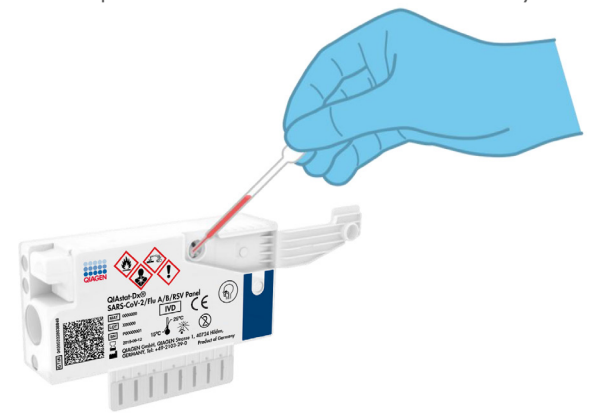

#### <span id="page-32-0"></span>Kuva 21. Näytteen siirtäminen QIAstat**-**Dx SARS**-**CoV**-**2/Flu A/B/RSV Panel Cartridge **-**kasetin pääaukkoon.

7. Sulje pääaukon näytekansi lujasti, kunnes se napsahtaa [\(kuva](#page-32-1) 22).

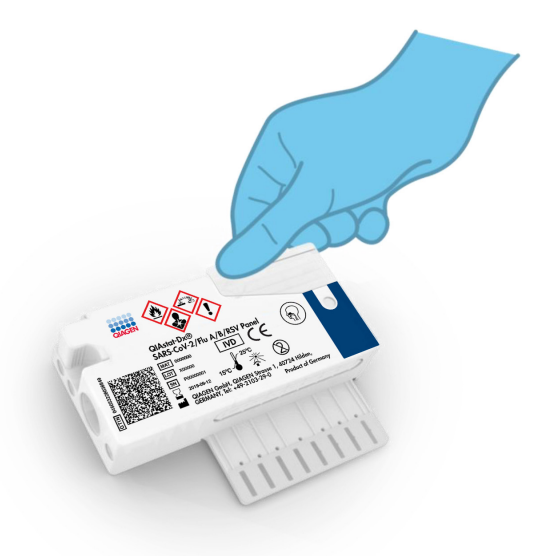

<span id="page-32-1"></span>Kuva 22. Pääaukon näytekannen sulkeminen.

8. Tarkista visuaalisesti QIAstat-Dx SARS-CoV-2/Flu A/B/RSV Panel Cartridge -kasetin näytteen tarkistusikkunasta, että näyte on lisätty [\(kuva](#page-33-0) 23).

TÄRKEÄÄ: Kun näyte on asetettu QIAstat-Dx SARS-CoV-2/Flu A/B/RSV Panel Cartridge -kasettiin, se on asetettava QIAstat-Dx Analyzer 1.0- tai QIAstat-Dx Analyzer 2.0 -analysaattoriin 90 minuutin sisällä.

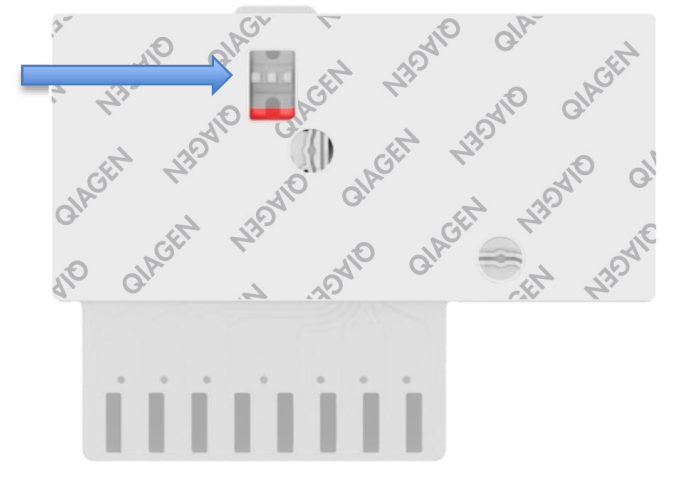

<span id="page-33-0"></span>Kuva 23. Näytteen tarkastusikkuna (sininen nuoli).

#### QIAstat-Dx Analyzer 1.0- tai QIAstat-Dx Analyzer 2.0 -analysaattorin käynnistäminen

- 9. Kytke QIAstat-Dx Analyzer 1.0- tai QIAstat-Dx Analyzer 2.0 -analysaattoriin virta painamalla ON/OFF-virtapainiketta laitteen etuosasta. Huomautus: analyysimoduulin takaosan virtakytkimen on oltava I-asennossa. QIAstat-Dx Analyzer 1.0- tai QIAstat-Dx Analyzer 2.0 -analysaattorin merkkivalot muuttuvat sinisiksi.
- 10. Odota, kunnes Main (Aloitus) -näyttö tulee näkyviin ja QIAstat-Dx Analyzer 1.0- tai QIAstat-Dx Analyzer 2.0 -analysaattorin merkkivalot muuttuvat vihreiksi ja lakkaavat vilkkumasta.
- 11. Kirjaudu QIAstat-Dx Analyzer 1.0- tai QIAstat-Dx Analyzer 2.0 -analysaattoriin syöttämällä käyttäjätunnus ja salasana.

Huomautus: Login (Sisäänkirjautuminen) -näyttö tulee näkyviin, jos User Access Control (Käyttöoikeuksien hallinta) on otettu käyttöön. Jos User Access Control (Käyttöoikeuksien hallinta) on poissa käytöstä, nimeä/salasanaa ei vaadita ja Main (Aloitus) -näyttö tulee näkyviin.

12. Jos määrityksen määritelmätiedostoa ei ole asennettu QIAstat-Dx Analyzer 1.0 -analysaattoriin, noudata asennusohjeita ennen testin tekemistä (katso lisätietoja kohdasta [Liite A: Määrityksen määritelmätiedoston asentaminen,](#page-77-1) sivu [78\).](#page-77-1)

#### Testin tekeminen

- 13. Paina QIAstat-Dx Analyzer 1.0- tai QIAstat-Dx Analyzer 2.0 -analysaattorin kosketusnäytön oikean yläkulman Run Test (Tee testi) -painiketta.
- 14. Kun laite niin kehottaa, skannaa UTM-putken näytetunnuksen viivakoodi tai skannaa näytteen tietojen viivakoodi QIAstat-Dx SARS-CoV-2/Flu A/B/RSV Panel Cartridge -kasetin päältä (katso vaihe 3) käyttämällä QIAstat-Dx Analyzer 1.0- tai QIAstat-Dx Analyzer 2.0 -analysaattorin integroitua etupuolen viivakoodinlukijaa [\(kuva](#page-35-0) 24). Huomautus: näytteen tunnus voidaan myös antaa kosketusnäytön virtuaalisella

näppäimistöllä painamalla Sample ID (Näytetunnus) -kenttää.

Huomautus: valitun järjestelmän konfiguraation mukaan tässä vaiheessa saatetaan myös edellyttää potilastunnuksen syöttämistä.

Huomautus: QIAstat-Dx Analyzer 1.0- tai QIAstat-Dx Analyzer 2.0 -analysaattorin ohjeet näkyvät kosketusnäytön alalaidan Instructions (Ohje) -palkissa.

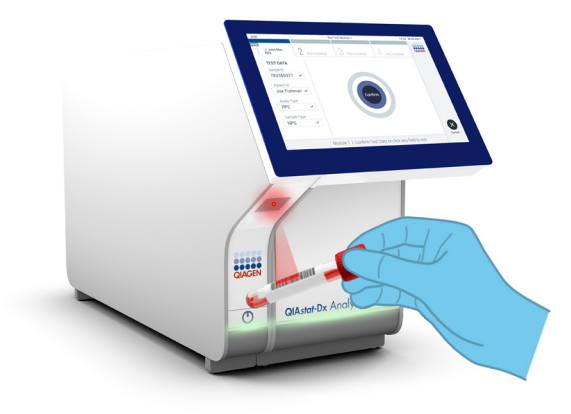

Kuva 24. Näytetunnuksen viivakoodin skannaaminen.

<span id="page-35-0"></span>15. Skannaa pyydettäessä käytettävän QIAstat-Dx SARS-CoV-2/Flu A/B/RSV Panel Cartridge -kasetin viivakoodi [\(kuva](#page-36-0) 25, seuraava sivu). QIAstat-Dx Analyzer 1.0 tai QIAstat-Dx Analyzer 2.0 tunnistaa ajettavan määrityksen automaattisesti kasetin viivakoodin perusteella.

Huomautus: QIAstat-Dx Analyzer 1.0- tai QIAstat-Dx Analyzer 2.0 -analysaattori ei kelpuuta QIAstat-Dx SARS-CoV-2/Flu A/B/RSV Panel Cartridge -kasetteja, joiden viimeinen käyttöpäivä on mennyt, käytettyjä kasetteja tai kasetteja määrityksiin, joita laitteeseen ei ole asennettu. Tässä tapauksessa näyttöön tulee virheviesti ja laite hylkää QIAstat-Dx SARS-CoV-2/Flu A/B/RSV Panel Cartridge -kasetin. Katso lisätietoja määritysten asentamisesta *QIAstat-Dx Analyzer 1.0- tai QIAstat-Dx Analyzer 2.0 -analysaattorin käyttöoppaasta.*
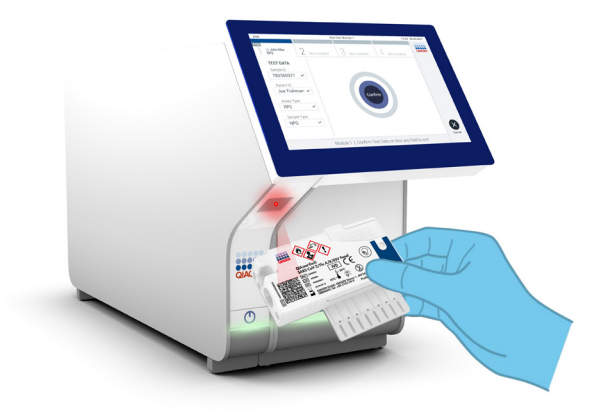

Kuva 25. QIAstat**-**Dx SARS**-**CoV**-**2/Flu A/B/RSV Panel Cartridge **-**kasetin viivakoodin skannaaminen.

16. Valitse oikea näytetyyppi luettelosta [\(kuva](#page-36-0) 26).

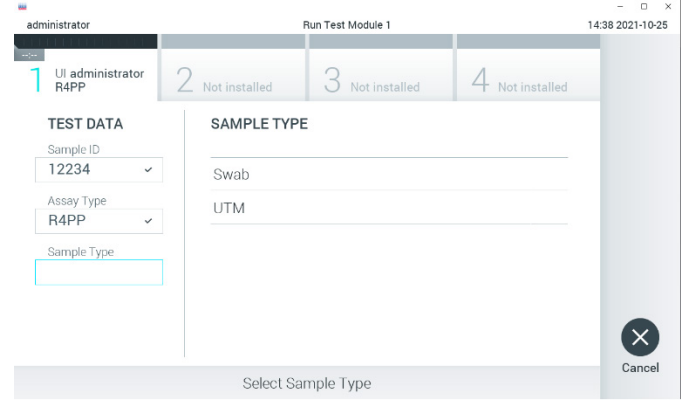

<span id="page-36-0"></span>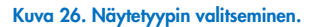

17. Confirm (Vahvista) -näyttö tulee näkyviin. Tarkista syötetyt tiedot ja tee tarvittavat muutokset valitsemalla kosketusnäytön kenttiä ja muokkaamalla tietoja.

18. Kun kaikki näytössä näkyvät tiedot ovat oikein, paina Confirm (Vahvista) -painiketta. Valitse tarvittaessa kenttä, jonka sisältöä haluat muokata, tai peruuta testi valitsemalla Cancel (Peruuta) [\(kuva](#page-37-0) 27).

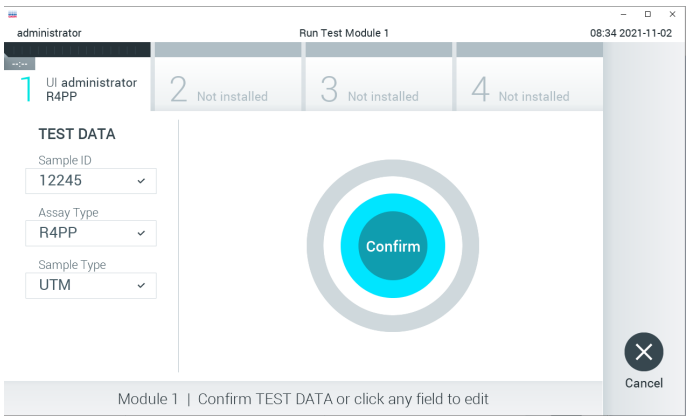

<span id="page-37-0"></span>Kuva 27. Tietojen syötön vahvistaminen.

19. Varmista, että sekä QIAstat-Dx SARS-CoV-2/Flu A/B/RSV Panel Cartridge -kasetin näytepuikkojen syöttöaukon että pääaukon näytekannet on suljettu tiukasti. QIAstat-Dx Analyzer 1.0- tai QIAstat-Dx Analyzer 2.0 -analysaattorin päällä oleva kasettien syöttöaukko avautuu automaattisesti. Aseta QIAstat-Dx SARS-CoV-2/Flu A/B/RSV Panel Cartridge -kasetti aukkoon reaktiokammiot alaspäin niin, että viivakoodi osoittaa vasemmalle [\(kuva](#page-38-0) 28, seuraava sivu).

Huomautus: QIAstat-Dx SARS-CoV-2/Flu A/B/RSV Panel Cartridge -kasettia ei tarvitse työntää QIAstat-Dx Analyzer 1.0- tai QIAstat-Dx Analyzer 2.0. -analysaattoriin. Kun asetat kasetin oikein päin kasettien syöttöaukkoon, QIAstat-Dx Analyzer 1.0- tai QIAstat-Dx Analyzer 2.0 -analysaattori siirtää kasetin automaattisesti analyysimoduuliin.

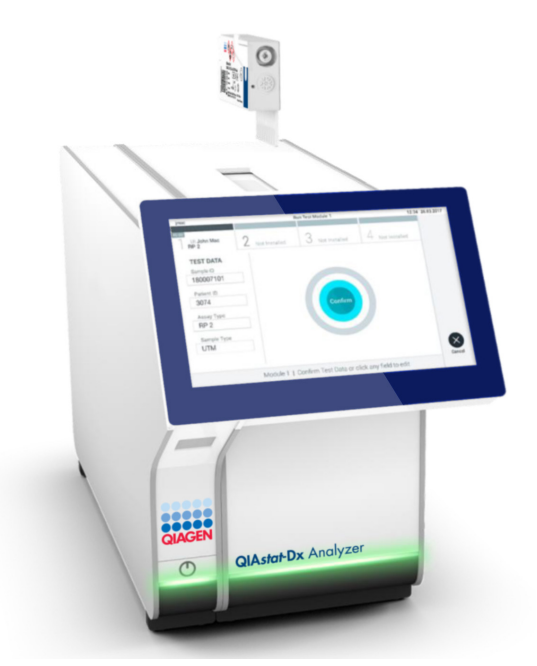

<span id="page-38-0"></span>Kuva 28. QIAstat**-**Dx SARS**-**CoV**-**2/Flu A/B/RSV Panel Cartridge **-**kasetin asettaminen QIAstat**-**Dx Analyzer 1.0 **-**analysaattoriin.

20. Kun QIAstat-Dx Analyzer 1.0- tai QIAstat-Dx Analyzer 2.0 -analysaattori havaitsee QIAstat-Dx SARS-CoV-2/Flu A/B/RSV Panel Cartridge -kasetin, se sulkee automaattisesti kasettien syöttöaukon kannen ja aloittaa testin. Käyttäjältä ei vaadita muita toimia ajon käynnistämiseksi.

Huomautus: QIAstat-Dx Analyzer 1.0- tai QIAstat-Dx Analyzer 2.0 -analysaattori kelpuuttaa ainoastaan asetusten määrittämisen yhteydessä asetetun ja luetun QIAstat-Dx SARS-CoV-2/Flu A/B/RSV Panel Cartridge -kasetin. Jos jokin muu kuin luettu kasetti asetetaan, syntyy virhe ja laite poistaa kasetin automaattisesti.

Huomautus: tähän saakka testiajo voidaan peruuttaa painamalla kosketusnäytön oikean alalaidan Cancel (Peruuta) -painiketta.

Huomautus: Järjestelmän määrityksien mukaisesti käyttäjä saattaa joutua kirjoittamaan salasanansa uudestaan testin aloittamiseksi.

Huomautus: Kasetin syöttöaukon kansi sulkeutuu automaattisesti 30 sekunnin kuluttua, ellei aukkoon ole viety QIAstat-Dx SARS-CoV-2/Flu A/B/RSV Panel Cartridge -kasettia. Jos näin käy, toista toimenpide aloittamalla vaiheesta 17.

- 21. Kun testi on käynnissä, jäljellä oleva ajoaika näkyy kosketusnäytössä.
- 22. Kun testi on tehty, Eject (Poista) -näyttö tulee näkyviin [\(kuva](#page-39-0) 29) ja Module Status (Moduulin tila) -palkki tuo testituloksena näkyviin yhden seuraavista vaihtoehdoista:
	- TEST COMPLETED (TESTI VALMIS): Testin suoritus onnistui.
	- TEST FAILED (TESTI EPÄONNISTUI): Testin aikana tapahtui virhe.
	- TEST CANCELED (TESTI PERUTTIIN): Käyttäjä perui testin.

TÄRKEÄÄ: Jos testi epäonnistuu, katso *QIAstat-Dx Analyzer 1.0- tai QIAstat-Dx Analyzer 2.0 -analysaattorin käyttöoppaan* Vianmääritys-osiosta mahdolliset syyt ja ohjeet ongelman ratkaisemiseen.

<span id="page-39-0"></span>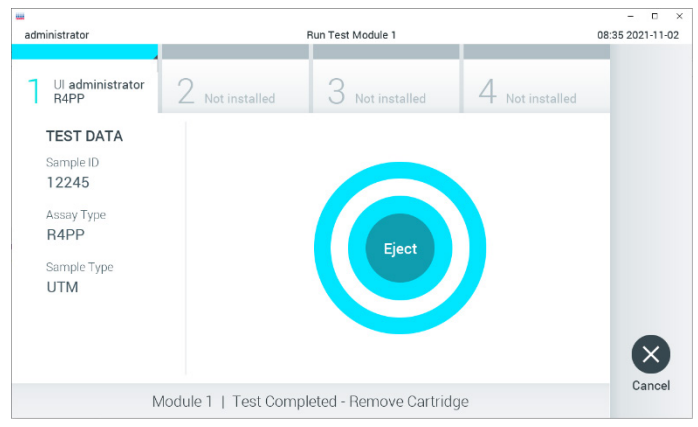

Kuva 29. Eject (Poista) **-**näyttö.

23. Ota QIAstat-Dx SARS-CoV-2/Flu A/B/RSV Panel Cartridge -kasetti ulos painamalla <sup>O</sup> Eject (Poista) -painiketta ja hävitä se biovaarallisena jätteenä kaikkien kansallisten ja paikallisten terveys- ja turvallisuussäädösten ja -lakien mukaisesti. QIAstat-Dx SARS-CoV-2/Flu A/B/ RSV Panel Cartridge -kasetti on otettava pois, kun kasetin syöttöaukko avautuu ja työntää kasetin ulos. Ellei kasettia poisteta 30 sekunnin kuluessa, se siirtyy automaattisesti takaisin QIAstat-Dx Analyzer 1.0- tai QIAstat-Dx Analyzer 2.0 -analysaattoriin ja kasetin syöttöaukon kansi sulkeutuu. Jos näin käy, avaa kasetin syöttöaukon kansi painamalla jälleen Eject (Poista) -painiketta ja poista kasetti.

TÄRKEÄÄ: Käytetyt QIAstat-Dx SARS-CoV-2/Flu A/B/RSV Panel Cartridge -kasetit on hävitettävä. Kasetteja ei voi käyttää uudelleen, jos käyttäjä on aloittanut testin suorituksen mutta perunut sen myöhemmin tai jos testissä on havaittu virhe.

24. Kun QIAstat-Dx SARS-CoV-2/Flu A/B/RSV Panel Cartridge -kasetti on poistettu, tulosten Summary (Yhteenveto) -näyttö tulee näkyviin. Katso lisätietoja kohdasta [Tulosten tulkinta,](#page-41-0) sivu [42.](#page-41-0) Aloita toisen testin tekeminen valitsemalla Run Test (Tee testi).

Huomautus: Lisätietoja QIAstat-Dx Analyzer 1.0 -analysaattorin käytöstä on *QIAstat-Dx Analyzer 1.0-* tai *QIAstat-Dx Analyzer 2.0 -analysaattorin käyttöoppaassa*.

Huomautus: Lisätietoja QIAstat-Dx Analyzer 2.0 -analysaattorin käytöstä on QIAstat-Dx Analyzer 2.0 -analysaattorin käyttöoppaassa.

# <span id="page-41-0"></span>Tulosten tulkinta

## Tulosten tarkastelu

QIAstat-Dx Analyzer 1.0- tai QIAstat-Dx Analyzer 2.0 -analysaattori tulkitsee ja tallentaa testitulokset automaattisesti. QIAstat-Dx SARS-CoV-2/Flu A/B/RSV Panel Cartridge -kasetin poistamisen jälkeen tulosten Summary (Yhteenveto) -näyttö avautuu automaattisesti. [Kuvassa](#page-41-1) 30 esitetään QIAstat-Dx Analyzer 1.0 -analysaattorin näyttö.

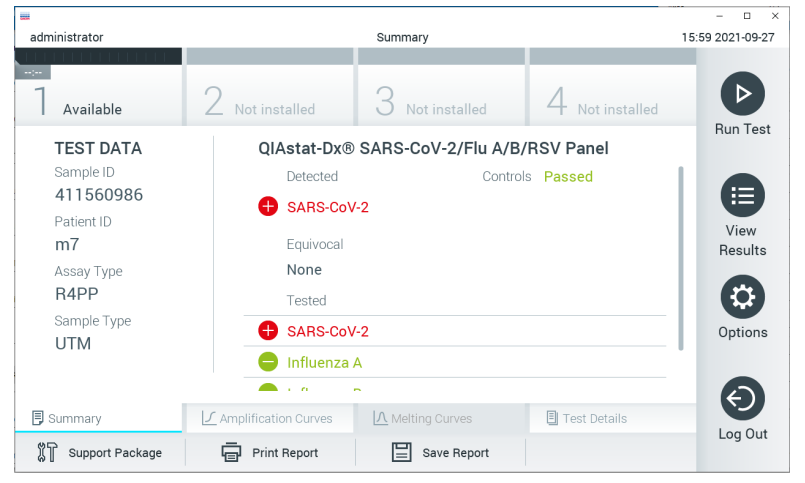

Kuva 30. Esimerkki QIAstat**-**Dx Analyzer **-**analysaattorin tulosten Summary (Yhteenveto) **-**näytöstä, jossa on vasemmassa paneelissa Test Data (Testitiedot) ja pääpaneelissa Test Summary (Testin yhteenveto).

<span id="page-41-1"></span>Tämän näytön kautta on käytettävissä muita välilehtiä, joissa on seuraavissa luvuissa selitettäviä lisätietoja:

- Amplification Curves (Monistuskäyrät)
- Melting Curves (Sulamiskäyrät). Tämä välilehti ei ole käytössä QIAstat-Dx SARS-CoV-2/ Flu A/B/RSV Panel -paneelissa.
- Test Details (Testin yksityiskohdat).

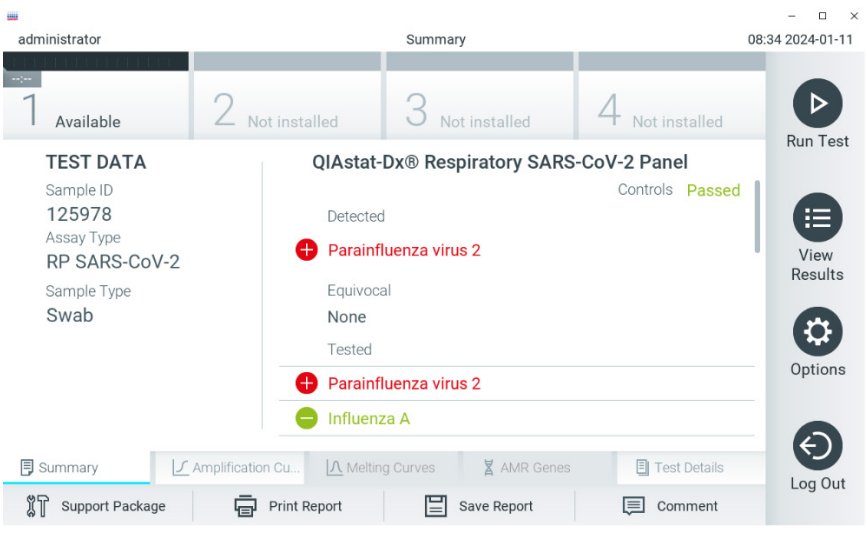

[Kuvassa](#page-42-0) 31 esitetään QIAstat-Dx Analyzer 2.0 -analysaattorin näyttö.

<span id="page-42-0"></span>Kuva 31. Esimerkki QIAstat**-**Dx Analyzer 2.0. **-**analysaattorin tulosten Summary (Yhteenveto) **-**näytöstä, jossa on vasemmassa paneelissa Test Data (Testitiedot) ja pääpaneelissa Test Summary (Testin yhteenveto).

QIAstat-Dx Analyzer 2.0 -analysaattori sisältää lisävälilehden:

• AMR Genes (AMR-geenit). Se ei ole käytössä QIAstat-Dx SARS-CoV-2/Flu A/B/ RSV Panel -paneelissa.

Huomautus: Tästä lähtien käytetään esimerkkinäyttökaappauksia viitattaessa QIAstat-Dx Analyzer 1.0- ja/tai QIAstat-Dx Analyzer 2.0 -analysaattoriin, jossa selitettävät toiminnot ovat samoja.

Näytön pääasiallisessa osassa on seuraavat kolme luetteloa, ja se ilmaisee tulokset värikoodeilla ja symboleilla:

 Ensimmäisessä luettelossa otsikon Detected (Havaittu) alla on kaikki näytteestä havaitut ja tunnistetut patogeenit. Niiden edellä on symboli  $\bigoplus$ , ja ne ovat punaisia.

- Toista luetteloa otsikon Equivocal (Moniselitteinen) alla ei käytetä. Equivocal (Moniselitteinen) tulokset eivät päde QIAstat-Dx SARS-CoV-2/Flu A/B/RSV Panel -paneeliin. Siksi Equivocal (Moniselitteinen) -luettelo on aina tyhjä.
- Kolmannessa luettelossa otsikon Tested (Testattu) alla on kaikki näytteestä testatut patogeenit. Näytteestä havaittujen ja tunnistettujen patogeenien edellä on merkki $\bigoplus$ , ja ne ovat punaisia. Jos patogeenit testattiin mutta niitä ei havaittu, patogeenin edellä on  $m$ erkki $\bigcirc$  ja ne ovat vihreitä.

Huomautus: Huomaa, että näytteestä havaitut ja tunnistetut patogeenit näkyvät sekä Detected (Havaittu)- että Tested (Testattu) -luettelossa.

Mikäli testin loppuun suorittaminen epäonnistui, näytössä näkyy viesti Failed (Epäonnistui), jota seuraa ongelmaan liittyvä virhekoodi.

Seuraavat Test Data (Testitiedot) näkyvät näytön vasemmassa laidassa:

- Sample ID (Näytetunnus)
- Assay Type (Määrityksen tyyppi)
- Sample Type (Näytetyyppi).

Määrityksestä on saatavana lisätietoja käyttäjän käyttöoikeuksien mukaan alalaidassa olevien välilehtien kautta (esim. monistuskaaviot ja testitiedot).

Raportti määritystiedoista voidaan viedä ulkoiseen USB-muistiin. Aseta USB-muisti johonkin QIAstat-Dx Analyzer 1.0- tai QIAstat-Dx Analyzer 2.0 -analysaattorin USB-liitännöistä ja valitse näytön alalaidassa Save Report (Tallenna raportti). Tämä raportti voidaan viedä myöhemmin milloin tahansa valitsemalla testi View Result List (Näytä tulosluettelo) -listalta.

Raportti voidaan myös lähettää tulostimeen valitsemalla Print Report (Tulosta raportti) näytön alapalkissa.

### Monistumiskäyrien tarkastelu

Jos haluat katsella testin monistuskäyriä havaituista patogeeneistä, valitse  $\angle$  Amplification Curves (Monistuskäyrät) -välilehti [\(kuva](#page-44-0) 32).

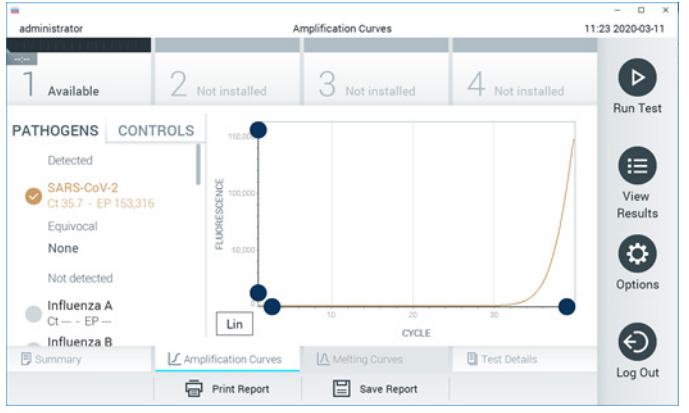

Kuva 32. Amplification Curves (Monistuskäyrät) **-**näyttö (PATHOGENS [Patogeenit] **-**välilehti).

<span id="page-44-0"></span>Tiedot testatuista patogeeneista ja kontrolleista näkyvät vasemmalla, ja monistuskäyrät näkyvät keskellä.

Huomautus: Jos User Access Control (Käyttöoikeuksien hallinta) on otettu käyttöön QIAstat-Dx Analyzer 1.0 -analysaattorissa, Amplification Curves (Monistuskäyrät) -näyttö on käytettävissä vain käyttäjille, joilla on siihen valtuutus.

Paina PATHOGENS (Patogeenit) -välilehteä vasemmassa laidassa tuodaksesi näyttöön testattuja patogeenejä vastaavat kaaviot. Paina pathogen name (Patogeenin nimi) -painiketta valitaksesi monistumiskaaviossa näkyvät patogeenit. Voit valita vain yhden patogeenin, useita patogeenejä tai ei yhtään patogeeniä. Jokaiselle valitun luettelon patogeenille määritetään väri, joka vastaa patogeeniin liittyvää monistuskäyrää. Valitsemattomat patogeenit näkyvät harmaina.

Vastaavat CT- ja päätetapahtuman fluoresenssiarvot (Endpoint Fluoresence, EP) näkyvät jokaisen patogeenin nimen alapuolella.

Voit tarkastella kontrolleja monistuskäyrässä painamalla vasemman puolen CONTROLS (Kontrollit) -välilehteä. Valitse kontrolli tai poista sen valinta painamalla kontrollin nimen vieressä olevaa ympyrää [\(kuva](#page-45-0) 33).

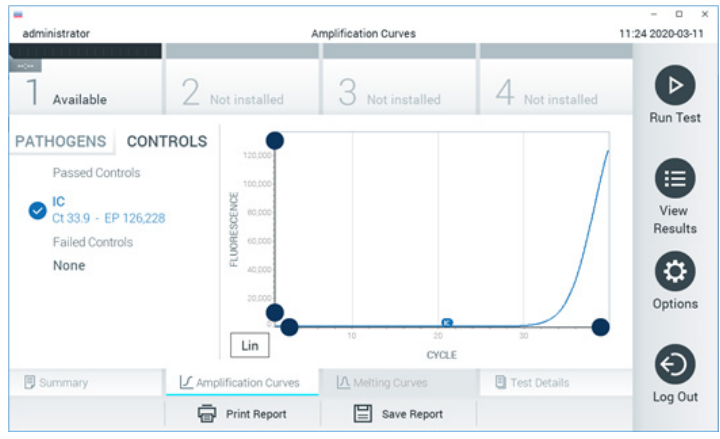

Kuva 33. Amplification Curves (Monistuskäyrät) **-**näyttö (CONTROLS [Kontrollit] **-**välilehti).

<span id="page-45-0"></span>Monistuskaaviossa näkyy valittujen patogeenien tai kontrollien tietokäyrä. Voit vaihtaa logaritmisen tai lineaarisen asteikon Y-akselille painamalla Lin (Lineaarinen)- tai Log (Logaritminen) -painiketta kaavion vasemmassa alakulmassa.

X- ja Y-akselin asteikkoa voi säätää kunkin akselin **v**sinisillä valitsimilla. Paina sinistä valitsinta, pidä se painettuna ja siirrä se haluamaasi kohtaan akselilla. Palaa oletusarvoihin siirtämällä sininen valitsin akselin origolle.

#### Testitulosten tarkastelu

Tarkastele tuloksia yksityiskohtaisemmin valitsemalla Test Details (Testin yksityiskohdat) kosketusnäytön alalaidan välilehden valikkopalkista. Näet täyden raportin vierittämällä alas.

Seuraavat testin yksityiskohdat näkyvät näytön keskellä [\(kuva](#page-47-0) 34, seuraava sivu):

- käyttäjätunnus
- Cartridge SN (Kasetin sarianumero)
- Kasetin viimeinen käyttöpäivä
- Module SN (Moduulin sarjanumero)
- Test status (Testin tila) (Completed [Suoritettu], Failed [Hylätty] tai Canceled by operator [Käyttäjän peruma])
- **•** Error Code (Virhekoodi, tarvittaessa)
- Testin aloitusaika ja -päivä
- **Testin kesto**
- Määrityksen nimi
- **Communism**
- **•** Test Result (Testin tulos):
	- Positive (Positiivinen) (jos ainakin yksi hengitystiepatogeeni havaitaan/tunnistetaan)
	- Negative (Negatiivinen) (hengitystiepatogeeniä ei havaita)
	- O Invalid (Ei kelpaa)
- Analyyttien luettelo eli määrityksessä testattujen analyyttien luettelo sekä CT- ja päätetapahtuman fluoresenssi positiivisen signaalin tapauksessa
- $\bullet$  Sisäinen kontrolli, C<sub>T</sub>- ja päätetapahtuman fluoresenssi

| ₩<br>administrator                                                                                                    | <b>Test Details</b>                                                                                                | n<br>$\times$<br>16:02 2021-09-27 |
|----------------------------------------------------------------------------------------------------|----------------------------------------------------------------------------------------------------|-----------------------------------|
| $\sim$<br>Available                                                                                                    | Not installed<br>Not installed<br>Not installed                                                                    |                                   |
| <b>TEST DATA</b><br>Sample ID<br>411560986<br>Patient ID<br>m <sub>7</sub><br>Assay Type<br>R4PP<br>Sample Type<br><b>UTM</b> | <b>TEST DETAILS</b><br>administrator<br>User ID                                                                    | <b>Run Test</b><br>挂              |
|                                                                                                    | P00000007<br>Cartridge SN<br>2022-12-30 01:00<br>Cartridge Expiration Date<br>1735<br>Module SN                    | View<br>Results                   |
|                                                                                                    | Completed<br><b>Test Status</b><br>2021-07-20 10:40<br>Test Start Date and Time                                    | ۵<br>Options                      |
| <b>同 Summary</b>                                                                                                    | 68 min 54 sec<br><b>Test Execution Time</b><br>A Melting Curves<br>√ Amplification Curves<br><b>图 Test Details</b> |                                   |
| Support Package                                                                                                    | <b>Print Report</b><br>Save Report                                                                                 | Log Out                           |

<span id="page-47-0"></span>Kuva 34. Esimerkkinäyttö, jossa näkyy Test Data (Testin tiedot) vasemmassa paneelissa ja Test Details (Testin yksityiskohdat) pääpaneelissa.

#### Aikaisempien tulosten selaaminen

Jos haluat tarkastella aikaisempien testien tuloksia, valitse päävalikkopalkista  $\bigoplus$  View Results (Näytä tulokset) [\(kuva](#page-47-1) 35).

| <b>HH</b>             |                  |                     |                            |                                          |               | $\Box$<br>$\times$ |
|-----------------------|------------------|---------------------|----------------------------|------------------------------------------|---------------|--------------------|
| administrator         |                  | <b>Test Results</b> |                            |                                          |               | 16:03 2021-09-27   |
| $\sim$<br>Available   | Not installed    |                     | Not installed              |                                          | Not installed | ⊳                  |
| Sample ID<br>$(\vee)$ | Assay            | Operator ID         | Date/Time<br>Mod           |                                          | Result        | <b>Run Test</b>    |
| 411560993             | R4PP             | administrator       | ٠                          | 2021-07-20 11:47                         | $\bullet$ pos | ⋿                  |
| 511390477             | R4PP             | labuser             |                            | 2021-07-20 02:43                         | nea           | View<br>Results    |
| 511390451             | R4PP             | labuser             |                            | 2021-07-20 00:55                         | neg           |                    |
| 511390563             | R4PP             | labuser             | ٠                          | 2021-07-20 00:43                         | nea           | ٥<br>Options       |
| 512740018             | R4PP             | labuser             |                            | $2021 - 07 - 19$ 16:22 $\rightarrow$ pos |               |                    |
| 55071000              | ma ser<br>K<br>≺ | Page 39 of 203      | $\lambda$<br>$\mathcal{P}$ | 0.001.07101010                           |               |                    |
| Remove Filter         | Print Report     |                     | Save Report                |                                          | Search        | Log Out            |

<span id="page-47-1"></span>Kuva 35. Esimerkki View Results (Näytä tulokset) **-**näytöstä.

Jokaisesta suoritetusta testistä on saatavana seuraavat tiedot (kuva 35):

- näytetunnus
- Assay (Määritys; testimäärityksen nimi, joka on "R4PP" QIAstat-Dx® SARS-CoV-2/Flu A/B/ RSV Panel -testiä käytettäessä)
- Käyttäjätunnus
- Mod (Moduuli) (analyysimoduuli, jolla testi suoritettiin)
- Date/Time (Päivämäärä ja aika, jolloin testi valmistui)
- Result (Tulos) (testin tulos: positive (positiivinen) [pos], negative (negatiivinen) [neg], failed (hylätty) [fail] tai successful (onnistunut) [suc])

Huomautus: Jos User Access Control (Käyttöoikeuksien hallinta) on käytössä QIAstat-Dx Analyzer 1.0- tai QIAstat-Dx Analyzer 2.0 -analysaattorissa, tiedot, joihin käyttäjällä ei ole käyttöoikeuksia, on korvattu tähdillä.

Valitse yksi tai useampi testitulos painamalla näytetunnuksen vasemmalla puolella olevaa harmaata ympyrää. Valintamerkki tulee näkyviin valittujen tulosten viereen. Poista testitulosten valinta painamalla tätä valintamerkkiä. Koko tulosluettelo voidaan valita painamalla ylärivin •valintapainiketta [\(kuva](#page-49-0) 36).

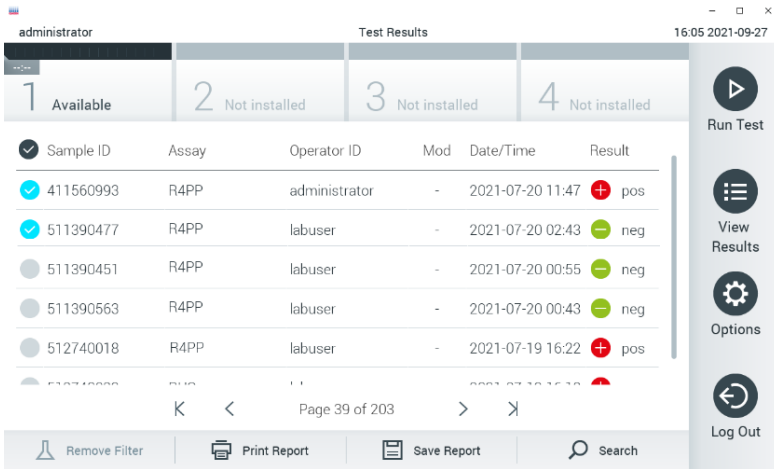

<span id="page-49-0"></span>Kuva 36. Esimerkki testitulosten valinnasta View Results (Näytä tulokset) **-**näytöstä.

Paina mitä tahansa testirivin kohtaa nähdäksesi kyseisen testin tulokset.

Paina sarakkeen otsikkoa (esim. Sample ID [Näytetunnus]), jos haluat lajitella luettelon nousevaan tai laskevaan järjestykseen kyseisen parametrin perusteella. Luettelon voi lajitella vain yhden sarakkeen mukaan kerrallaan.

Result (Tulos) -sarakkeessa näkyvät jokaisen testin tulokset [\(taulukko](#page-50-0) 2):

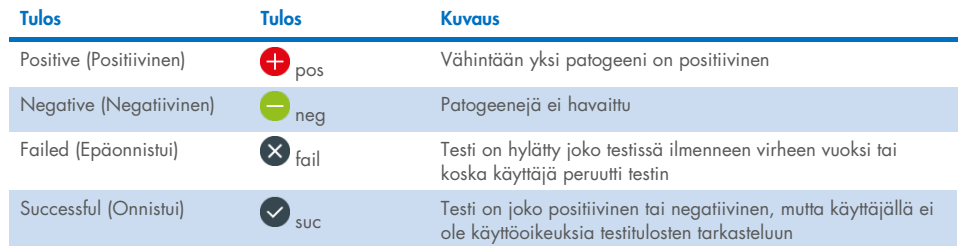

#### <span id="page-50-0"></span>Taulukko 2. Kuvaus testituloksista

Varmista, että QIAstat-Dx Analyzer 1.0- tai QIAstat-Dx Analyzer 2.0 -analysaattoriin on liitetty tulostin ja että oikea ohjain on asennettu. Tulosta valittujen tulosten raportit valitsemalla Print Report (Tulosta raportti).

Tallenna valittujen tulosten raportit PDF-muotoon ulkoiseen USB-muistiin valitsemalla Save Report (Tallenna raportti).

Valitse raportin tyyppi: List of Tests (Testien luettelo) tai Test Reports (Testiraportit).

Hae testituloksia kriteereillä Sample ID (Näytetunnus), Assay (Määritys) ja Operator ID (Käyttäjätunnus) Search (Hae) -painiketta painamalla. Anna hakuehto virtuaalisella näppäimistöllä ja käynnistä haku painamalla Enter-painiketta. Vain hakutekstin sisältävät tietueet tulevat näkyviin testituloksiin.

Jos tulosluettelo on suodatettu, haku koskee vain suodatettua luetteloa.

Paina sarakkeen otsikkoa ja pidä se painettuna, jos haluat käyttää kyseiseen parametriin perustuvaa suodatinta. Joidenkin parametrien, kuten Sample ID (Näytetunnus), yhteydessä näyttöön avautuu näppäimistö suodattimen hakumerkkijonon syöttämistä varten.

Muiden parametrien, kuten Assay (Määritys), yhteydessä näyttöön avautuu valintaikkuna, joka sisältää luettelon arkistoon tallennetuista määrityksistä. Valitse vähintään yksi määritys suodattaaksesi näkyviin vain valitulla määrityksellä tehdyt testit.

Sarakkeen otsikon vieressä oleva T-symboli tarkoittaa, että sarakkeen suodatin on aktiivinen.

Suodatin voidaan poistaa painamalla alivalikon palkissa Remove Filter (Poista suodatin) -painiketta.

#### Tulosten vieminen USB-muistiin

Voit tallentaa kopion testituloksista PDF-tiedostona USB-muistiin valitsemalla Save Report (Tallenna raportti) -vaihtoehdon missä tahansa View Results (Näytä tulokset) -näytön välilehdessä. USB-liitäntä on QIAstat-Dx Analyzer 1.0- tai QIAstat-Dx Analyzer 2.0 -analysaattorin etupuolella.

#### Tulosten tulostaminen

Varmista, että QIAstat-Dx Analyzer 1.0- tai QIAstat-Dx Analyzer 2.0 -analysaattoriin on liitetty tulostin ja että oikea ohjain on asennettu. Lähetä testitulosten kopio tulostimeen valitsemalla Print Report (Tulosta raportti).

### Tulosten tulkitseminen

Kaikille QIAstat-Dx SARS-CoV-2/Flu A/B/RSV Panel -analyysissa havaittaville patogeeneille generoituu vain yksi signaali, jos näytteessä on patogeeniä.

## Sisäisen kontrollin tulkinta

Sisäisen kontrollin tulokset on tulkittava [taulukon](#page-52-0) 3 mukaisesti.

#### <span id="page-52-0"></span>Taulukko 3. Sisäisen kontrollin tulosten tulkitseminen

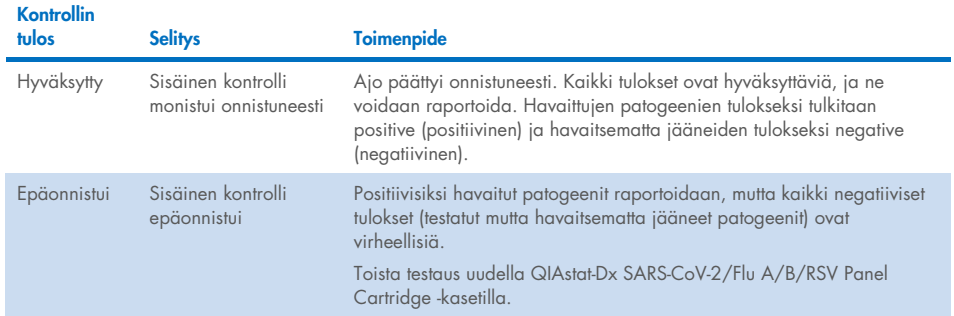

# Laadunvalvonta

QIAGENin ISO-sertifioidun laadunhallintajärjestelmän mukaisesti jokainen QIAstat-Dx SARS-CoV-2/ Flu A/B/RSV Panel -erä testataan määritettyjen vaatimusten mukaisesti tuotteiden yhdenmukaisen laadun takaamiseksi.

# Rajoitukset

- QIAstat-Dx SARS-CoV-2/Flu A/B/RSV Panel -testin tuloksia ei ole tarkoitettu käytettäväksi ainoana perusteena diagnoosille, hoidolle tai muille potilaan hoitopäätöksille.
- Positiiviset tulokset eivät rajaa pois mahdollisuutta samanaikaisiin infektioihin, joiden organismit eivät sisälly QIAstat-Dx SARS-CoV-2/Flu A/B/RSV Panel -testiin. Havaittu aine ei välttämättä ole sairauden varma aiheuttaja.
- Negatiiviset tulokset eivät sulje pois infektiota ylähengitysteissä. Tämä määritys ei havaitse kaikkia akuutin hengitystieinfektion aiheuttajia, ja joidenkin kliinisten ympäristöjen herkkyys voi vaihdella pakkausselosteessa kuvatusta.
- QIAstat-Dx SARS-CoV-2/Flu A/B/RSV Panel -testillä saatu negatiivinen tulos ei tarkoita, ettei oire voisi olla infektioperäinen. Negatiiviset määritystulokset voivat johtua useista tekijöistä ja niiden yhdistelmistä, kuten näytteen käsittelyssä tehdyt erehdykset, määrityksen kohteena olleen nukleiinihapon sekvenssien vaihtelu, määritykseen kuulumattomien organismien aiheuttama infektio, sisältyvien organismien määrityksen havaitsemisrajan alle jäävät määrät sekä tiettyjen lääkkeiden, hoitojen tai aineiden käyttö.
- QIAstat-Dx SARS-CoV-2/Flu A/B/RSV Panel -testiä ei ole tarkoitettu muiden kuin näissä käyttöohjeissa kuvattujen näytteiden testaukseen. Testin suorituskykyominaisuudet on määritetty vain nenänielunäytteille, jotka on kerätty kuljetusaineeseen henkilöiltä, joilla on akuutteja hengitystieoireita.
- QIAstat-Dx SARS-CoV-2/Flu A/B/RSV Panel on tarkoitettu käytettäväksi vain hoitosuositusten mukaiseen organismien keräämiseen, serotyypitykseen ja/tai mikrobilääkeherkkyyden testaukseen soveltuvissa tapauksissa.
- QIAstat-Dx SARS-CoV-2/Flu A/B/RSV Panel -testillä saadut tulokset on annettava koulutetun terveydenhoitohenkilöstön tulkittavaksi kaikki asianmukaiset kliiniset löydökset ja laboratoriolöydökset huomioiden.
- QIAstat-Dx SARS-CoV-2/Flu A/B/RSV Panel -testiä voi käyttää vain QIAstat-Dx Analyzer 1.0- tai QIAstat-Dx Analyzer 2.0 -analysaattorin kanssa.[\\*](#page-54-0)
- QIAstat-Dx SARS-CoV-2/Flu A/B/RSV Panel on kvalitatiivinen määritys, eikä se ilmoita havaittujen organismien kvantitatiivista arvoa.
- Virusten nukleiinihappoja voi edelleen olla in vivo, vaikka organismi ei olisi elinkykyinen tai tarttuva. Kohdemarkkerin havaitseminen ei tarkoita, että vastaava organismi on infektion tai kliinisten oireiden aiheuttaja.
- Virusten nukleiinihappojen havaitsemisen edellytyksenä on asianmukainen näytteenotto, käsittely, kuljetus, varastointi ja lisääminen QIAstat-Dx SARS-CoV-2/Flu A/B/RSV Panel Cartridge -kasettiin. Virheellinen toiminta missä tahansa edellä mainitussa vaiheessa voi aiheuttaa virheellisiä tuloksia, mukaan lukien virheellisesti positiivisia tai virheellisesti negatiivisia tuloksia.
- Määrityksen herkkyys ja spesifisyys tietyille organismeille sekä kaikille organismeille yhteensä ovat tietyn määrityksen suorituskykyparametreja eivätkä vaihtele vallitsevuuden mukaan. Sitä vastoin testituloksen sekä negatiiviset että positiiviset ennustearvot ovat taudin/organismin vallitsevuuden mukaisia. Huomaa, että suurempi vallitsevuus suosii testitulosten positiivista ennustearvoa, kun taas pienempi vallitsevuus suosii testituloksen negatiivista ennustearvoa.
- Älä käytä vaurioituneita kasetteja. Katso vaurioituneiden kasettien käsittely luvusta Turvallisuustiedot.

<span id="page-54-0"></span><sup>\*</sup> DiagCORE Analyzer -laitteita, joissa on QIAstat-Dx-ohjelmistoversio 1.3–1.5 tai uudempi, voidaan käyttää vaihtoehtoisesti QIAstat-Dx Analyzer 1.0 -laitteiden sijaan.

# Suorituskykyominaisuudet

QIAstat-Dx SARS-CoV-2/Flu A/B/RSV Panel -määritys (tuotenro 691216) on uusi versio QIAstat-Dx Respiratory SARS-CoV-2 Panel -määrityksestä (tuotenro 691214). Määrityksessä on neljä haettua kohdetta (SARS-CoV-2, influenssa A, influenssa B, RSV), ja QIAstat-Dx SARS-CoV-2/Flu A/B/RSV Panel -määrityksen määritelmätiedosto peittää muut kohteet. Jäljempänä esitettyjä tutkimuksia ei toistettu, mutta olemassa oleva data analysoitiin uudelleen QIAstat-Dx SARS-CoV-2/Flu A/B/RSV Panel -määrityksen määritelmätiedostolla.

## Kliininen suorituskyky

Seuraavassa esitetty kliininen suorituskyky osoitettiin käyttämällä QIAstat-Dx Analyzer 1.0 -analysaattoria. QIAstat-Dx Analyzer 2.0 käyttää samoja analyysimoduuleja kuin QIAstat-Dx Analyzer 1.0, joten QIAstat-Dx Analyzer 2.0 ei vaikuta suorituskykyyn.

#### Kuljetusaineessa olevat nestemäiset näytteet

QIAstat-Dx SARS-CoV-2/Flu A/B/RSV Panel -määrityksen suorituskykyominaisuudet on arvioitu kliinisessä monikeskustutkimuksessa, johon osallistui kahdeksan (8) tutkimuskeskusta eri sijainneissa: viisi (5) Yhdysvalloissa ja kolme (3) EU:ssa. Nenänielunäytteiden suorituskyky arvioitiin seuraavissa yleiskuljetusaineissa: universal transport medium (UTM) (Copan Diagnostics), MicroTest™ M4®, M4RT®, M5® ja M6™ (Thermo Fisher Scientific), BD™ Universal Viral Transport (UVT) System (Becton Dickinson and Company), HealthLink Universal Transport Medium (UTM) System (HealthLink Inc.), Universal Transport Medium (Diagnostic Hybrids Inc.), V-C-M Medium (Quest Diagnostics), UniTranz-RT Universal Transport Media (Puritan Medical Products Company) sekä kuivina nenänielunäytteinä (FLOQSwabs, Copan, tuotenro 503CS01).

Tutkimus suunniteltiin havainnoivaksi ja prospektiivis-retrospektiiviseksi, ja siinä käytettiin ylijäämänäytteitä, jotka oli saatu akuutin hengitystieinfektion merkkejä ja oireita ilmentäviltä tutkittavilta. Osallistuvia tutkimuskeskuksia pyydettiin testaamaan tuoreita ja/tai pakastettuja kliinisiä näytteitä tutkimussuunnitelman ja tutkimuskeskuskohtaisten ohjeiden / erikoisohjeiden mukaan.

QIAstat-Dx SARS-CoV-2/Flu A/B/RSV Panel -testillä testattuja näytteitä verrattiin tutkimuskeskusten vakiohoitomenetelmien (Standard of Care, SOC) tuloksiin sekä lukuisiin validoituihin ja kaupallisesti saataviin molekyylimenetelmiin. Tämä lähestymistapa antoi tuloksia patogeeneistä, joita SOC-menetelmällä ei havaittu, ja/tai mahdollisti ristiriitaisten tulosten eroavaisuuksien lopullisen ratkaisun. QIAstat-Dx SARS-CoV-2/Flu A/B/RSV Panel -määrityksen tuloksia verrattiin FilmArray® Respiratory Panel -määrityksiin 1.7 ja 2 sekä SARS-CoV-2 RT-PCR -määritykseen, jonka on kehittänyt Charité – [Universitätsmedizin Berlin Institute of Virology,](https://www.eurosurveillance.org/search?option1=pub_affiliation&value1=Charit%C3%A9+%E2%80%93+Universit%C3%A4tsmedizin+Berlin+Institute+of+Virology%2C+Berlin%2C+Germany+and+German+Centre+for+Infection+Research+%28DZIF%29%2C+Berlin%2C+Germany&option912=resultCategory&value912=ResearchPublicationContent)  [Berlin, Germany](https://www.eurosurveillance.org/search?option1=pub_affiliation&value1=Charit%C3%A9+%E2%80%93+Universit%C3%A4tsmedizin+Berlin+Institute+of+Virology%2C+Berlin%2C+Germany+and+German+Centre+for+Infection+Research+%28DZIF%29%2C+Berlin%2C+Germany&option912=resultCategory&value912=ResearchPublicationContent) (Berliinin yliopistollinen sairaala Charité, virologian laitos, Berliini, Saksa).

Yhteensä tutkimukseen otettiin 3 065 kliinistä UTM-potilasnäytettä, ja yksi näyte suljettiin pois lopullisesta analyysistä QIAstat-Dx SARS-CoV-2/Flu A/B/RSV -ADF-tiedostolla.

Kliininen herkkyys tai positiivinen prosentuaalinen yhtäpitävyys (Positive Percent Agreement, PPA) laskettiin kaavalla 100 % x (TP / [TP + FN]). Oikea positiivinen (True Positive, TP) tarkoittaa, että sekä QIAstat-Dx SARS-CoV-2/Flu A/B/RSV Panel että vertailumenetelmät antoivat positiivisen tuloksen organismille, ja virheellisesti negatiivinen (False Negative, FN) tarkoittaa, että QIAstat-Dx SARS-CoV-2/Flu A/B/RSV Panel -testin tulos oli negatiivinen kun taas vertailtujen menetelmien tulokset olivat positiivisia. Spesifisyys tai negatiivinen prosentuaalinen yhtäpitävyys (Negative Percent Agreement, NPA) laskettiin kaavalla 100 % x (TN / [TN + FP]). Oikea negatiivinen (True Negative, TN) tarkoittaa, että sekä QIAstat-Dx SARS-CoV-2/Flu A/B/RSV Panel että vertailumenetelmä antoivat negatiiviset tulokset, ja virheellisesti positiivinen (False Positive, FP) tarkoittaa, että QIAstat-Dx SARS-CoV-2/Flu A/B/RSV Panel -testin tulos oli positiivinen kun taas vertailtujen menetelmien tulokset olivat negatiivisia. Yksittäisten patogeenien kliinisen spesifisyyden laskentaa varten käytettiin käytettävissä olevaa tulosten yhteismäärää, joista vähennettiin liittyvät oikeat ja virheellisesti positiiviset organismitulokset. Tarkka binomiaalinen kaksipuolinen 95 %:n luottamusväli laskettiin kullekin piste-estimaatille.

Kliininen kokonaisherkkyys (PPA) ja kliininen kokonaisspesifisyys (NPA) laskettiin 3 064 näytteestä.

Yhteensä 906 oikeaa positiivista ja 7 608 oikeaa negatiivista QIAstat-Dx Respiratory Panelja QIAstat-Dx Respiratory SARS CoV-2 Panel -tulosta löytyi, kuten myös 20 virheellisesti negatiivista ja 42 virheellisesti positiivista tulosta.

[Taulukossa](#page-57-0) 4 näkyy QIAstat-Dx SARS-CoV-2/Flu A/B/RSV Panel -testin kliininen herkkyys (eli positiivinen prosentuaalinen yhtäpitävyys) ja kliininen spesifisyys (eli negatiivinen prosentuaalinen yhtäpitävyys) 95 %:n luottamusväleillä.

|                                               | Positiivinen prosentuaalinen<br>yhtäpitävyys |       |             | Negatiivinen prosentuaalinen yhtäpitävyys |        |              |  |
|-----------------------------------------------|----------------------------------------------|-------|-------------|-------------------------------------------|--------|--------------|--|
| Patogeeni                                     | $TP/TP + FN$                                 | %     | 95 %:n Cl   | $TN/TN+FP$                                | %      | 95 %:n Cl    |  |
| Kaikki                                        | 906/926                                      | 97.84 | 96.68-98.68 | 7 608 / 7 650                             | 99,45  | 99.26-99.60  |  |
| Influenssa A                                  | 327/329                                      | 99.39 | 97.81-99.83 | 2 406 / 2 429                             | 99.05  | 98.58-99.37  |  |
| Influenssa B                                  | 177/184                                      | 96.20 | 92,36-98,15 | 2 590 / 2 590                             | 100.00 | 99.85-100.00 |  |
| Respiratorinen<br>synsytiaalivirus<br>$A + B$ | 319/325                                      | 98.15 | 96.03-99.15 | 2 441 / 2 442                             | 99,96  | 99.77-99.99  |  |
| SARS-CoV-2                                    | 83/88                                        | 94.32 | 87.38-97.55 | 171/189                                   | 90,48  | 85,45-93,89  |  |

<span id="page-57-0"></span>Taulukko 4. QIAstat**-**Dx SARS**-**CoV**-**2/Flu A/B/RSV Panel **-**testin suorituskykytiedot

QIAstat-Dx SARS-CoV-2/Flu A/B/RSV Panel -määritys havaitsi useita organismeja 15 näytteessä, joista kaikissa oli kaksoisinfektio.

#### Kuiva näyte

Kuivien puikkonäytteiden kliiniset suorituskykyominaisuudet verrattuna UTM-näytteisiin arvioitiin testaamalla yhteensä 333 kliinistä näyteparia (NPS yleiskuljetusaineessa ja kuiva NPS). Testaus tehtiin neljässä (4) kliinisessä tutkimuskeskuksessa EU:ssa. Tarkoitus oli osoittaa suorituskykyominaisuuksien yhtäläisyys kuivien ja UTM-näytteiden välillä QIAstat-Dx SARS-CoV-2/Flu A/B/RSV Panel -testin käytössä.

Tutkimuksiin otetut potilaat antoivat kaksi (2) nenänielunäytettä, yhden kummastakin sieraimesta. Yksi näytepuikko asetettiin suoraan QIAstat-Dx SARS-CoV-2/Flu A/B/RSV Panel Cartridge -kasettiin ja toinen näytepuikko siirrettiin UTM-nesteeseen toisella QIAstat-Dx SARS-CoV-2/Flu A/B/RSV Panel Cartridge -kasetilla tehtävää vertailutestausta varten (näytepari).

Kliininen herkkyys (tai PPA) laskettiin kaavalla 100 % x (TP / [TP + FN]). Oikea positiivinen (True Positive, TP) tarkoittaa, että sekä kuiva näyte että UTM-näyte tuottivat positiivisen tuloksen spesifille organismille, ja virheellisesti negatiivinen (False Negative, FN) tarkoittaa, että kuivan näytteen tulos oli negatiivinen kun taas UTM-näytteen tulos oli positiivinen spesifille organismille. Spesifisyys (tai NPA) laskettiin kaavalla 100 % x (TN / [TN + FP]). Oikea negatiivinen (True Negative, TN) tarkoittaa, että sekä kuiva näyte että UTM-näyte tuottivat negatiivisen tuloksen spesifille organismille, ja virheellisesti positiivinen (False Positive, FP) tarkoittaa, että kuivan näytteen tulos oli positiivinen kun taas UTM-näytteen tulos oli negatiivinen spesifille organismille. Wilson-pistemäärän kaksipuolinen 95 %:n luottamusväli laskettiin kullekin piste-estimaatille.

Analyysiin oli käytettävissä yhteensä 319 arviointikelpoista näyteparien tulosta 333 alkuperäisestä näyteparista. Loput 14 näyteparia eivät täyttäneet mukaanottokriteerejä.

Kliininen kokonaisherkkyys (tai PPA) voitiin laskea yhteensä 67 positiivisesta kohdetuloksesta, jotka saatiin UTM-näytteistä. Kliininen kokonaisspesifisyys (tai NPA) laskettiin 1 112 yksittäisestä negatiivisesta kohdetuloksesta, jotka saatiin UTM-näytteistä. Positiiviset tulokset kattoivat paneelin eri kohteet ja edustivat testatun populaation epidemiologiaa kliinisen suorituskykytutkimuksen aikana (mukaan lukien SARS-CoV-2 kahdessa tutkimuskeskuksessa).

Kuivista näytteistä saatiin kaikkiaan 65 oikeaa positiivista ja 1 105 oikeaa negatiivista tulosta sekä 2 virheellisesti negatiivista (positiivinen UTM-näyte ja negatiivinen kuiva näyte) ja 7 virheellisesti positiivista (positiivinen kuiva näyte ja negatiivinen UTM-näyte) tulosta. Yhteensä PPA oli 97,01 % (95 %:n CI, 89,75–99,18 %) ja NPA oli 99,37 % (95 %:n CI, 98,71–99,69 %), mikä osoitti korkean kokonaiskorrelaation kuivan näytteen tyypin ja UTMnäytetyypin välillä [\(taulukko](#page-59-0) 5).

![](_page_59_Picture_182.jpeg)

<span id="page-59-0"></span>Taulukko 5. Yhtäpitävyys QIAstat**-**Dx SARS**-**CoV**-**2/Flu A/B/RSV Panel **-**testin yleisen kuivanäytetuloksen ja QIAstat**-**Dx SARS**-**CoV**-**2/Flu A/B/RSV Panel **-**testin yleisen UTM-näytetuloksen välillä kokonaisherkkyyden ja **-**spesifisyyden arvioinnissa.

Spesifisesti SARS-CoV-2-kohteelle löytyi 40 oikeaa positiivista tulosta QIAstat-Dx SARS-CoV-2/ Flu A/B/RSV Panel -testillä testattuja UTM-näytteitä ja kuivia näytteitä verrattaessa. Virheellisesti negatiivisia tuloksia ei löytynyt tässä näytteiden välisessä vertailussa. Lisäksi SARS-CoV-2-kohteelle löytyi 181 oikeaa negatiivista ja 3 virheellisesti positiivista tulosta (kuiva näyte positiivinen ja UTMnäyte negatiivinen).

UTM-näytteiden ja kuivien näytteiden tulosten väliset erot voivat johtua eroista näytteenotossa ja laimennuksen vaikutuksesta kuljetusainetta käytettäessä. Kuivat näytteet voi testata QIAstat-Dx SARS-CoV-2/Flu A/B/RSV Panel -testillä vain kerran, mistä johtuen diskordanssitutkimus ei ollut mahdollista tälle näytetyypille.

### Päätelmät

Laajoissa monikeskustutkimuksissa pyrittiin arvioimaan UTM-näytteen suorituskykyä sekä kuivanäytteen vastaavuutta UTM-näytteen suorituskykyyn QIAstat-Dx SARS-CoV-2/Flu A/B/ RSV Panel -määrityksessä.

UTM-näytteen kliiniseksi kokonaisherkkyydeksi todettiin 97,84 % (95 %:n CI, 96,68– 98,68 %). Kliininen kokonaisspesifisyys oli 99,45 % (95 %:n CI, 99,26–99,60 %).

Kuivanäytteen kliiniseksi kokonaisherkkyydeksi todettiin 97,01 % (95 %:n CI, 89,75–99,18 %). Kuivanäytteen kliininen kokonaisspesifisyys oli 99,37 % (95 %:n CI, 98,71–99,69 %).

## Analyyttinen suorituskyky

Seuraavassa esitetty kliininen suorituskyky osoitettiin käyttämällä QIAstat-Dx Analyzer 1.0 -analysaattoria. QIAstat-Dx Analyzer 2.0 käyttää samoja analyysimoduuleja kuin QIAstat-Dx Analyzer 1.0, joten QIAstat-Dx Analyzer 2.0 ei vaikuta suorituskykyyn.

### Herkkyys (havaitsemisraja)

Analyyttinen herkkyys eli havaitsemisraja (Limit of Detection, LoD) määritetään pienimmäksi pitoisuudeksi, jossa testatuista näytteistä ≥ 95 % tuottaa positiivisen tunnistuksen.

QIAstat-Dx SARS-CoV-2/ Flu A/B/RSV Panel -määrityksen kunkin patogeenin LoD-raja arvioitiin analysoimalla analyyttisten näytteiden sarjalaimennukset, jotka oli valmisteltu kaupallisilta hankkijoilta (ZeptoMetrix® ja ATCC®) hankituista korkean titterin varastoista tai kvantifioiduista kliinisistä näytteistä.

Kuljetusaineessa olevien nestemäisten näytteiden simuloituun NPS-näytematriisiin (viljellyt ihmisen solut Copan UTM -aineessa) ja kuivien näytteiden simuloituun kuivanäytematriisiin (viljellyt ihmisen solut keinotekoisessa NPS-näytteessä) lisättiin yksi tai useampi patogeeni, ja ne testattiin 20 replikaattina. Nestemäisen näytteen työnkulussa käytetään UTM-aineeseen eluoitua NPS:ää ja siirretään 300 µl kasettiin, kun taas kuivan näytteen työnkulku sallii NPS:n siirron suoraan kasettiin. Kuivat mallinäytteet valmisteltiin pipetoimalla 50 µl kutakin laimennettua virusvarastoa näytepuikkoon ja jättämällä kuivumaan vähintään 20 minuutiksi. Näyte testattiin kuivien näytteiden protokollaa noudattaen (sivu [18\)](#page-17-0).

LoD-pitoisuus määritettiin yhteensä 17 patogeenikannalle. LoD määritettiin analyyttia kohden käyttämällä yksittäisiä patogeenejä edustavia, valikoituja kantoja, jotka voidaan havaita QIAstat-Dx SARS-CoV-2/ Flu A/B/RSV Panel -testillä. Saadun LoD-pitoisuuden vahvistamiseksi kaikkien replikaattien havaitsemisasteen on oltava ≥ 95 % (vähintään 19/20 replikaatin on tuotettava positiivinen signaali).

Kunkin patogeenin LoD-rajan määrittämiseen käytettiin vähintään kolmea eri kasettierää ja vähintään kolmea eri QIAstat-Dx Analyzers -laitetta. Yksittäiset LoD-arvot esitetään [taulukossa](#page-61-0) 6.

<span id="page-61-0"></span>![](_page_61_Picture_309.jpeg)

![](_page_61_Picture_310.jpeg)

\* Testattu nestemäisellä näytteellä ja kuivalla mallinäytteellä.

† LoD on saatu simuloidulla matriisilla.

‡ Testattu kuivalla mallinäytteellä.

#### Määrityksen varmuus

Määrityksen suorituksen varmuus arvioitiin analysoimalla sisäisen kontrollin suorituskyky kliinisissä nenänielunäytepuikoissa. QIAstat-Dx SARS-CoV-2/Flu A/B/RSV Panel -testillä analysoitiin 30 yksittäistä nenänielunäytepuikkoa, jotka olivat negatiivisia kaikille mahdollisesti tunnistettaville patogeeneille.

Kaikki testatut näytteet tuottivat positiivisen tuloksen ja osoittivat QIAstat-Dx SARS-CoV-2/ Flu A/B/RSV Panel -testin sisäisen kontrollin hyväksyttävän toiminnan.

### Eksklusiivisuus (analyyttinen spesifisyys)

Analyyttinen spesifisyys tutkittiin *in silico* -analyysilla ja *in vitro* -testauksella, joilla arvioitiin QIAstat-Dx SARS-CoV-2/Flu A/B/RSV Panel -testin ristireaktiivisuus ja eksklusiivisuus. Paneelin sisäinen ristireaktiivisuus arvioitiin testaamalla paneeliin kuuluvat organismit ja paneelin eksklusiivisuus arvioitiin testaamalla paneeliin kuulumattomia organismeja. Valitut paneeliin kuulumattomat organismit olivat kliinisesti merkittäviä organismeja (pesivät ylähengitysteissä tai aiheuttavat hengitystieoireita), yleistä ihon flooraa tai laboratorion kontaminantteja tai mikro-organismeja, jotka ovat mahdollisesti infektoineet suuren osan populaatiosta. Testatut paneeliin kuuluvat ja siihen kuulumattomat organismit esitetään [taulukossa](#page-63-0) 7.

Näytteet valmisteltiin lisäämällä potentiaalisesti ristiin reagoivia organismeja simuloituun nenänielunäytepuikon näytematriisiin suurimmalla mahdollisella pitoisuudella organismiaineen perusteella, vähintään 105 TCID50/ml viruskohteille ja 106 CFU/ml bakteeri- ja sienikohteille. Nämä pitoisuudet edustavat tasoja, jotka ovat noin 800 – 1 000 000 -kertaisesti korkeampia kuin QIAstat-Dx SARS-CoV-2/Flu A/B/RSV Panel -testin havaitsemisraja.

![](_page_63_Picture_120.jpeg)

#### <span id="page-63-0"></span>Taulukko 7. Luettelo testatuista analyyttisen spesifisyyden patogeeneistä

Jatkuu seuraavalla sivulla

#### [Taulukko 7](#page-63-0) (jatkuu edelliseltä sivulta)

![](_page_64_Picture_257.jpeg)

\* Kliininen koronavirus HKU1 -näyte testattu.

† Tyypin 1 bokavirusnäytteet testattu.

‡ MERS-koronaviruksen synteettinen RNA testattu.

§ SARS-koronavirus testattiin mukautetuilla gBlock-fragmenteilla kahdelta SARS-CoV-2-mallien kohteena olevalta alueelta.

\*\**Mycobacterium tuberculosis* -bakteerin genominen DNA testattu.

Sekvenssiosumat analysoitiin yhdessä *in silico* kaikkia alukkeita ja koettimia vastaavien yksilöllisten spesifien sekvenssien havaitsemiseksi ja positiivisten monistumisten toteamiseksi. Alukkeet ja koettimet katsottiin reaktiivisiksi, jos seuraavat parametrit täyttyivät:

- Ainakin yksi SARS-CoV-2-määrityksen etualuke, yksi koetin ja yksi taka-aluke vastaavat kohteen BLAST-osuman sekvenssiä.
- Vähintään 70 %:n haun kattavuus/identiteetti BLAST-osuman sekvenssin ja jokaisen yksittäisen alukkeen/koettimen sekvenssin välillä.
- Amplikonikoko korkeintaan 500 bp.

Analyysi osoitti, että influenssa A:n, influenssa B:n ja RS-viruksen tapauksissa ei ole löydettävissä ristireaktiivisuutta. SARS-CoV-2-mallit osoittivat, että epäspesifi signaali voi syntyä ristireaktiivisuudesta sellaisen SARS-koronavirusten ryhmän kanssa, jota löytyy lepakoilta tai muurahaiskävyiltä mutta joka ei tartu ihmisiin. Tällaiset tulokset olivat odotettavissa, koska viruksen alkuperä on eläinperäinen. Näitä koronaviruksia on havaittu vain lepakoilla, eikä niiden tarttumisesta tai kolonisoitumisesta ihmisiin ole raportoitu. Kriittiset paneeliin kuulumattomat ihmisen kohteet eivät aiheuttaneet epäspesifejä signaaleja.

Edellä esitetyssä taulukossa lueteltujen, testattujen paneeliin kuuluvien ja paneeliin kuulumattomien patogeenien ei havaittu aiheuttavan ristireaktiivisuutta QIAstat-Dx SARS-CoV-2/Flu A/B/RSV Panel -testiin sisältyvien influenssa A:n, influenssa B:n tai RS-viruksen kohteiden kanssa. Lisäksi *in silico* -analyysin perusteella ristireaktiota ei ole ennustettu paneeliin kuuluville kohteille, jotka sisältyvät QIAstat-Dx SARS-CoV-2/Flu A/B/RSV Panel -testiin ja paneeliin kuulumattomiin patogeeneihin.

### Inklusiivisuus (analyyttinen reaktiivisuus)[\\*](#page-65-0)

Inklusiivisuustutkimuksen tarkoituksena oli analysoida eri kantojen havaitsemista. Kannat edustivat kunkin kohdeorganismin geneettistä diversiteettiä ("inklusiivisuuskannat"). Kaikkien analyyttien inklusiivisuuskannat otettiin mukaan tutkimukseen. Ne edustivat eri organismien lajeja/tyyppejä: mukana olivat esimerkiksi influenssa A:n kannat, jotka oli eristetty eri maantieteellisille alueille ja eri kalenterivuosille[. Taulukossa](#page-66-0) 8 (seuraava sivu) esitetään luettelo tässä tutkimuksessa testatuista hengitystiepatogeeneistä.

<span id="page-65-0"></span><sup>\*</sup> Laboratoriotestaus ei sovellu SARS-CoV-2-kohteeseen yksittäisen kannan esiintymisen vuoksi tutkimushetkellä. SARS-CoV-2-inklusiivisuus on tehty bioinformaattisesti kantojen ja varianttien joukossa.

![](_page_66_Picture_458.jpeg)

#### <span id="page-66-0"></span>Taulukko 8. Luettelo testatuista analyyttisen reaktiivisuuden patogeeneistä

Jatkuu seuraavalla sivulla

#### [Taulukko 8](#page-66-0) (jatkuu edelliseltä sivulta)

![](_page_67_Picture_397.jpeg)

\* Kanta testattu LoD-vahvistustutkimuksen aikana.

† Molemmat kannat ovat peräisin B/Lee/40-perimäkannasta, ja *in silico* -analyysin mukaan niiden havaitseminen QIAstat-Dx SARS-CoV-2/Flu A/B/RSV Panel -testillä oli odotettavissa.

‡ *In silico* -analyysi osoitti, että QIAstat-Dx SARS-CoV-2/Flu A/B/RSV Panel -testin tulisi havaita tämä kanta.

Huomautus: Influenssa A/Brisbane/59/07 (H1N1), influenssa a/Port Chalmers/1/73 (H3N2) ja influenssa A H1N1pdm09 A/Virginia/ATCC1/2009 (H1N1pdm09) otettiin viitekannoiksi vastaavan serotyypin havaitun xkertaisen LoD-pitoisuuden laskemiseksi.

Kaikki testatut patogeenit tuottivat positiivisia tuloksia testatuilla pitoisuuksilla.

Lisäksi SARS-CoV-2-määrityksen *in silico* -analyysi osoittaa QIAstat-Dx SARS-CoV-2/Flu A/B/ RSV Panel -testin 100-prosenttisen sekvenssin identiteetin 2 277 575:ssä 2 357 125 täydellisestä SARS-CoV-2-genomista (96,63 %), jotka olivat saatavilla välillä 1.1.2020–13.7.2021.

Niiden genomien osalta, joilla oli epävastaavuus jossain oligonukleotidissä, 73 135 genomissa (3,10 %) ilmeni jokin epävastaavuus ei-kriittisissä paikoissa ilman odotettua vaikutusta PCR:ään, ja vain 6 508 genomissa (0,28 %) oli epävastaavuuksia, joiden vaikutus oli mahdollisesti kriittinen.

Runsaslukuisimpien kriittisten epävastaavuuksien vaikutus on kuitenkin merkitty kokeelliseen tarkastukseen, eikä vaikutusta määrityksen suorituskykyyn havaittu. QIAstat-Dx-järjestelmän PCR-työnkulku hyväksyy tällaiset yksittäiset epävastaavuudet.

Yhteenvetona QIAstat-Dx Respiratory SARS-CoV-2 -määrityksessä ei havaittu turvallisuus- tai suorituskykyongelmia heinäkuussa 2021 saatavilla olleiden SARS-CoV-2-genomisekvenssien yhteydessä, mukaan lukien tähän asti kuvatut huolestuttavat virusvariantit (Variants of Concern, VOCs), seurattavat virusvariantit (Variants of Interest, VOIs) ja tutkittavat virusvariantit (Variants Under Investigation, VUIs).

### Häiritsevät aineet

Mahdollisten häiritsevien aineiden vaikutus QIAstat-Dx SARS-CoV-2/Flu A/B/RSV Panel -määrityksen organismien tunnistamiseen on arvioitu. Keinotekoisiin näytteisiin lisättiin kolmeakymmentä (30) mahdollista häiritsevää ainetta tasolla, jonka ennustettiin olevan sen pitoisuuden yläpuolella, jolla ainetta todennäköisesti löytyy aidosta NPS-näytteestä. Keinotekoiset näytteet (eli yhdistetyt näytteet) koostuivat organismiseoksesta, joka testattiin 5 kertaisella LoD-pitoisuudella.

Testiin otettiin sekä endogeenisia aineita, kuten kokoverta, ihmisen genomista DNA:ta ja useita patogeenejä, että eksogeenisia aineita, kuten antibiootteja, nenäsuihkeita ja työnkulun kontaminantteja.

Yhdistetyt näytteet testattiin sekä lisäämällä estävää ainetta että ilman sitä, jotta voitiin tehdä suoraa vertailua näytteiden kesken. Yhdistetyt näytteet, joihin ei lisätty testattavaa ainetta, toimivat positiivisena kontrollina. Lisäksi mahdollisesti geneettistä ainesta sisältävien aineiden kohdalla (kuten veri, musiini, DNA ja mikro-organismit) negatiivisiin näytteisiin (tyhjä sNPSnäytematriisi ilman organismiseosta) lisättiin vain testattavaa ainetta, jotta voitiin arvioida virheellisesti positiivisten tulosten mahdollisuus itse testattavan aineen vuoksi.

Yhdistetyt näytteet, joihin ei lisätty testattavaa ainetta, toimivat positiivisena kontrollina, ja tyhjä sNPS-näytematriisi ilman organismiseosta toimi negatiivisina kontrolleina.

Kaikki patogeeniä sisältävät näytteet, joihin ei ollut lisätty häiritsevää ainetta, tuottivat positiiviset signaalit kaikille vastaavassa yhdistetyssä näytteessä esiintyville patogeeneille. Kaikille patogeeneille, joita näytteessä ei ollut mutta jotka QIAstat-Dx SARS-CoV-2/Flu A/B/ RSV Panel tunnistaa, saatiin negatiiviset signaalit.

Testatuilla aineilla ei havaittu estävää vaikutusta nenän kautta annettavia influenssarokotteita lukuun ottamatta. Tämä johtuu siitä, että valittu aineiden pitoisuus oli suurempi kuin pitoisuudet, joilla aineita odotetaan esiintyvän näytteissä. Lisäksi nenän kautta annettavien influenssarokotteiden (Fluenz® Tetra ja FluMist®) ennustettiin olevan reaktiivisia QIAstat-Dx SARS-CoV-2/Flu A/B/RSV Panel -testin influenssa A- ja influenssa B -määritysten kanssa. Lopullinen laimennus ilman havaittavaa häiritsevää vaikutusta oli 0,000001 % v/v molemmille rokotteille.

Vaikutuksia suorituskykyyn ei ole odotettavissa, kun kliinisiä nestemäisiä näytteitä tutkitaan testattujen aineiden läsnä ollessa.

Kliinisesti merkitsevien samanaikaisten infektioiden testaus osoitti, että jos näytteessä on samanaikaisesti ainakin kahta QIAstat-Dx SARS-CoV-2/Flu A/B/RSV Panel -testin patogeeneistä eri pitoisuuksilla, määritys voi tunnistaa kaikki kohteet.

Vaikka SARS-CoV-2-virusta ei arvioitu häiriötutkimuksessa, useiden aineiden inhiboivia vaikutuksia arvoitiin Coronaviridae-heimon neljän viruksen (229E, HKU1, OC43 ja NL63) osalta aiemmissa tutkimuksissa. Tulosten mukaan koronaviruksen havaitseminen ei estynyt testattuja aineita käytettäessä, joten myös SARS-CoV-2-viruksen odotetaan olevan vastaavasti tunnistettavissa, kun näitä aineita esiintyy NPS-näytteissä.

Häiritsevien aineiden testauksen tulokset esitetään [taulukossa](#page-70-0) 9.

#### <span id="page-70-0"></span>Taulukko 9. Lopullinen suurin pitoisuus, jolla ei ollut havaittavaa inhiboivaa vaikutusta

![](_page_70_Picture_383.jpeg)

#### Siirtyminen

Siirtymistutkimus suoritettiin mahdollisen ristikontaminaation arvioimiseksi peräkkäisten ajojen välillä käytettäessä QIAstat-Dx SARS-CoV-2/Flu A/B/RSV Panel -testiä QIAstat-Dx Analyzer 1.0 -analysaattorissa.

Simuloidut NPS-matriisin näytteet ja vaihdellen korkeasti positiiviset ja negatiiviset näytteet tehtiin QIAstat-Dx Analyzer 1.0 -analysaattorilla.

Siirtymistä ei havaittu SARS-CoV-2-virusta sisältävien näytteiden välillä QIAstat-Dx SARS-CoV-2/ Flu A/B/RSV Panel -määrityksessä.

#### Uusittavuus

Kuljetusaineessa olevien keinotekoisten näytteiden uusittavuustestaus tehtiin kolmessa (3) tutkimuskeskuksessa, joista kaksi oli ulkoisia (LACNY [Laboratory Alliance of Central New York] ja INDIANA [Indianan yliopisto]) ja yksi sisäinen (STAT). Tutkimus kattoi laajasti mahdollisen vaihtelun tutkimuskeskusten, päivien, replikaattien, kasettierien, käyttäjien ja QIAstat-Dx Analyzer -laitteiden välillä. Jokaisessa tutkimuskeskuksessa testaus tehtiin viitenä (5) päivänä neljällä (4) replikaatilla joka päivä (jolloin replikaatteja oli yhteensä 20 kutakin kohdetta, pitoisuutta ja tutkimuskeskusta kohden), vähintään kahdella (2) eri QIAstat-Dx Analyzer -laitteella jokaisessa tutkimuskeskuksessa ja vähintään kahden (2) käyttäjän testaamana jokaisena testauspäivänä.

Yhteensä 12 nestemäistä kuljetusaineessa olevaa näytesekoitusta valmisteltiin vähintään kolmella (3) testatulla replikaatilla näytesekoitusta kohti. Kutakin patogeeniä lisättiin kuljetusaineessa olevien yhdistettyjen näytteiden HeLa-soluihin niin, että lopulliseksi pitoisuudeksi saatiin vastaavasti 0,1x LoD, 1x LoD tai 3x LoD. Yhteenvedot analyyttien tuloksista esitetään [taulukossa](#page-72-0) 10, [taulukossa](#page-73-0) 11 ja [taulukossa](#page-74-0) 12.

[Taulukko](#page-72-0) 10 (seuraava sivu) on yhteenveto 0,1-kertaisella LoD-pitoisuudella saaduista tuloksista. Uusittavuus ja toistettavuus vaikuttavat SARS-CoV-2-kohteeseen samalla tavoin kuin muihin edellä vahvistettuihin kohdeorganismeihin.
#### Taulukko 10. Kohdekohtainen havaitsemisaste 0,1-kertaisella LoD-pitoisuudella kussakin uusittavuustutkimuksen keskuksessa ja kaksipuolinen 95 %:n luottamusväli kohteittain

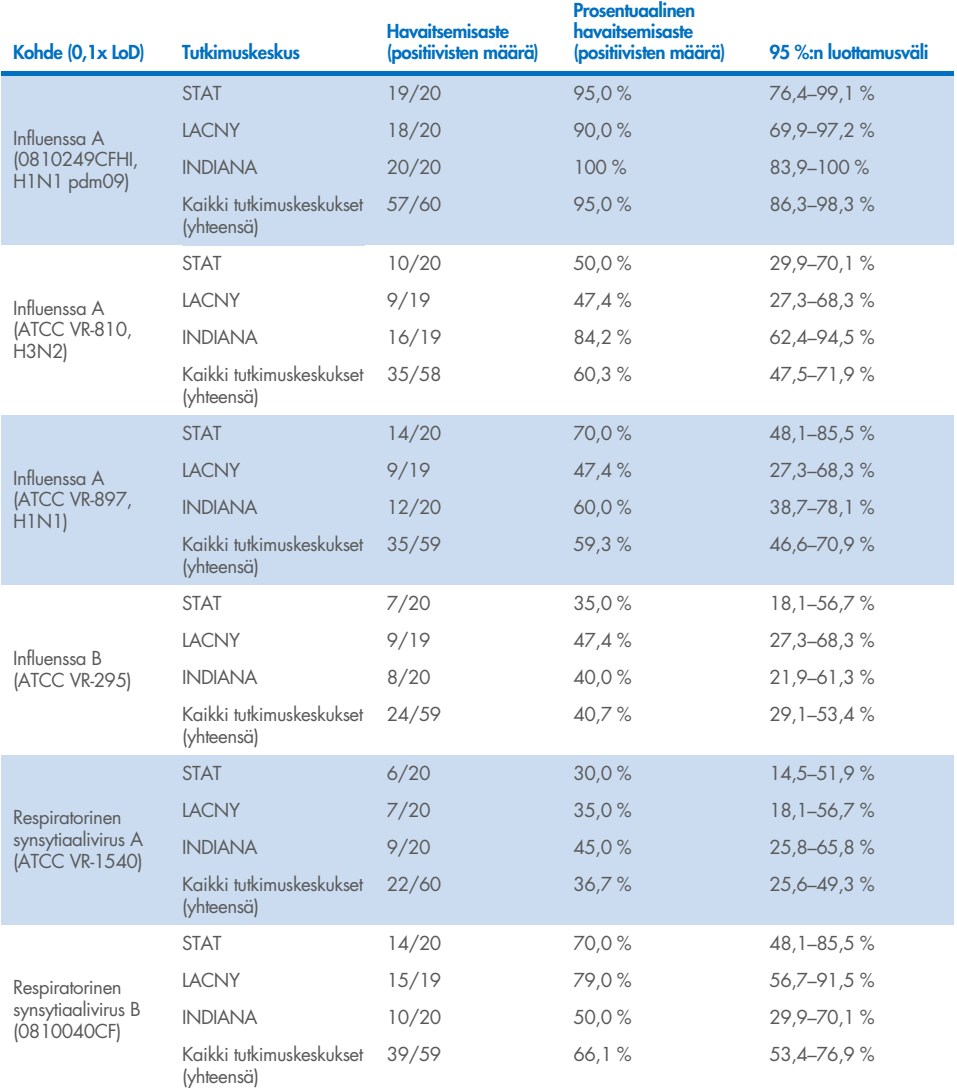

### [Taulukko](#page-73-0) 11 on yhteenveto 1-kertaisella LoD-pitoisuudella saaduista tuloksista.

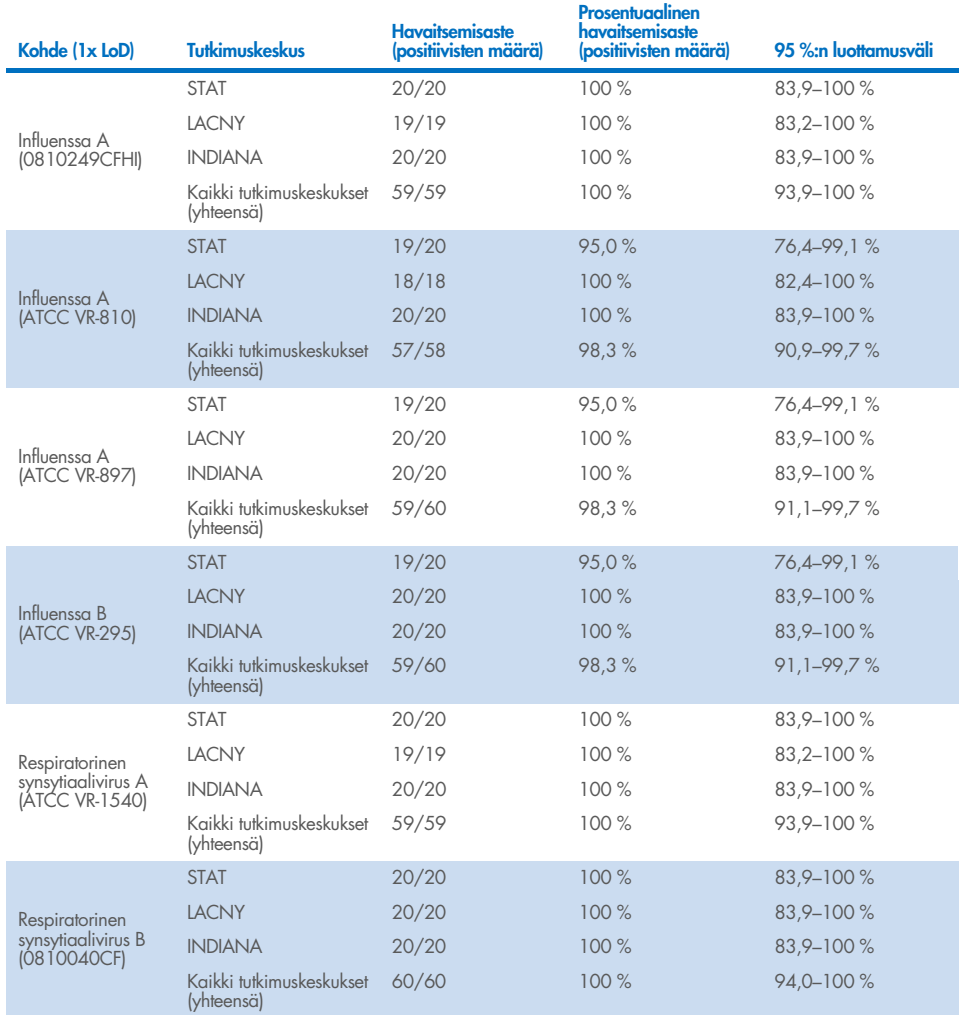

### <span id="page-73-0"></span>Taulukko 11. Kohdekohtainen havaitsemisaste 1-kertaisella LoD-pitoisuudella kussakin uusittavuustutkimuksen keskuksessa ja kaksipuolinen 95 %:n luottamusväli kohteittain

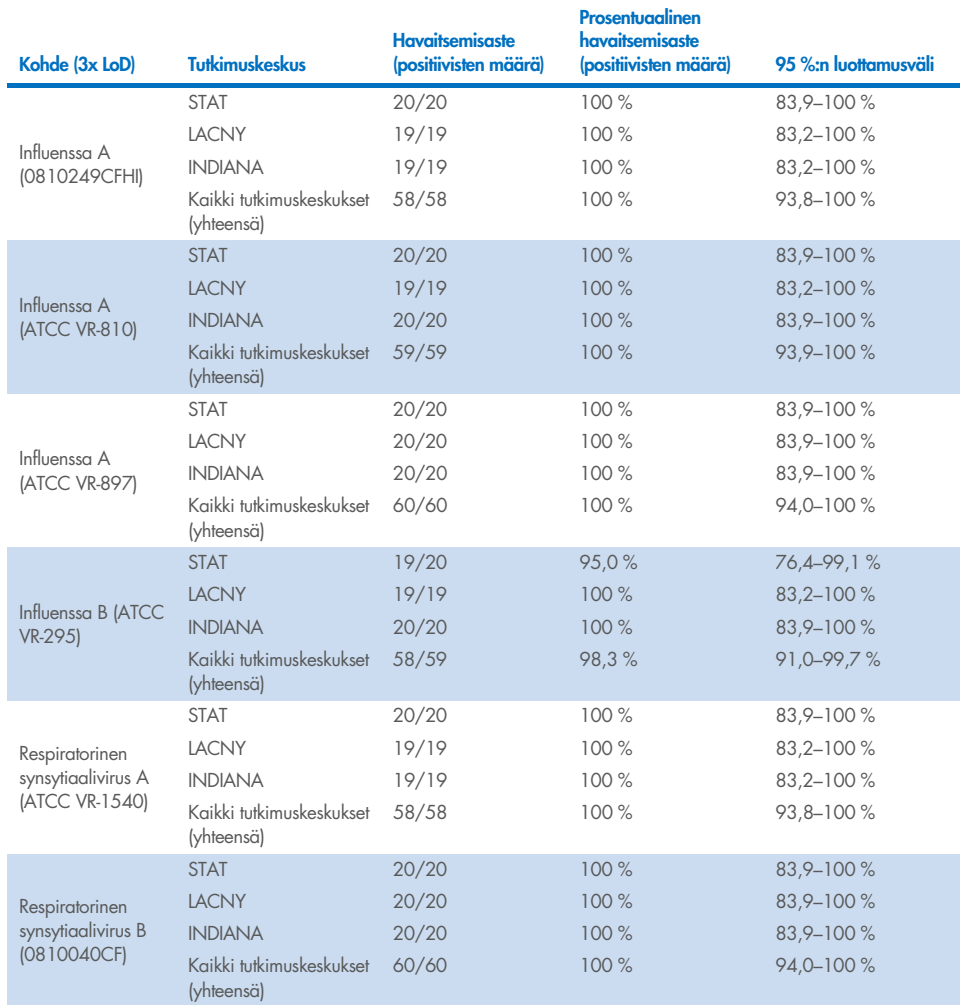

### <span id="page-74-0"></span>Taulukko 12. Kohdekohtainen havaitsemisaste 3-kertaisella LoD-pitoisuudella kussakin uusittavuustutkimuksen keskuksessa ja kaksipuolinen 95 %:n luottamusväli kohteittain

[Taulukko](#page-74-0) 12 on yhteenveto 3-kertaisella LoD-pitoisuudella saaduista tuloksista.

Kuivat näytteet testattiin replikaatteina käyttämällä QIAstat-Dx Respiratory Panel Cartridge kasettien eri eriä, ja testit tehtiin eri QIAstat-Dx Analyzer 1.0 -analysaattoreilla eri käyttäjien toimesta eri tutkimuskeskuksissa eri päivinä.

Edustava näyteseos, joka sisälsi influenssa B:tä ja SARS-CoV-2-virusta, valmisteltiin suorituskyvyn uusittavuuden testaamiseksi kuivia näytteitä käytettäessä.

Taulukko 13. Luettelo kuivien näytteiden testauksen suorituskyvyn uusittavuustestissä käytetyistä hengitystiepatogeeneistä

| Patogeeni    | Kanta           |
|--------------|-----------------|
| Influenssa B | B/FL/04/06      |
| SARS-CoV-2   | England/02/2020 |

#### Taulukko 14. Yhteenveto positiivisesta yhtäpitävyydestä / negatiivisesta yhtäpitävyydestä kuivien näytteiden uusittavuustestauksessa

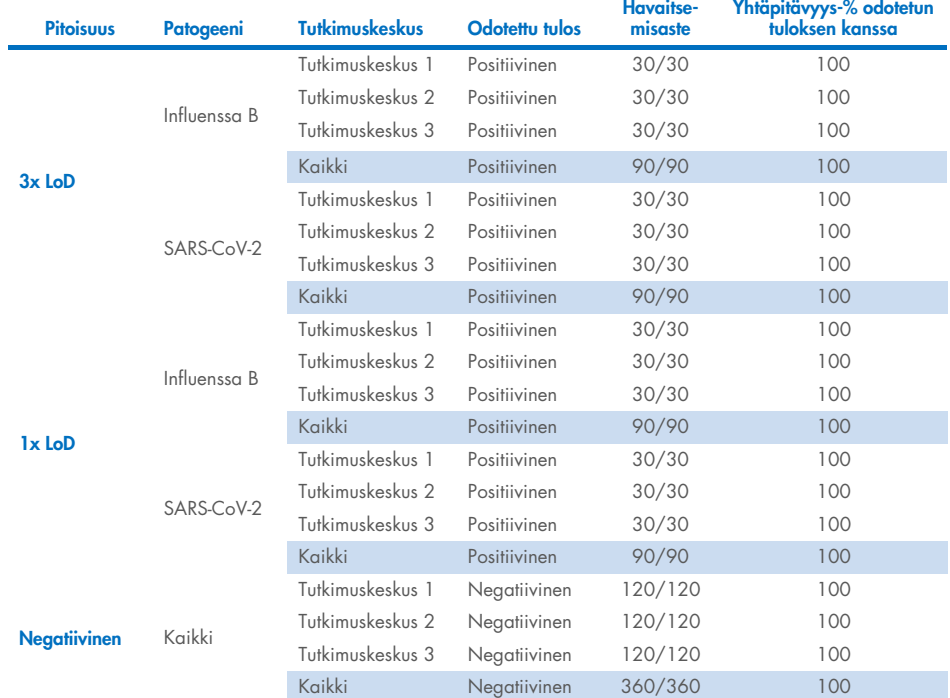

Kaikki testatut näytteet aiheuttivat odotetun tuloksen (95–100 %:n yhtäpitävyys) ja osoittivat QIAstat-Dx SARS-CoV-2/Flu A/B/RSV Panel -testin uusittavuuskyvyn.

Uusittavuustesti osoitti, että QIAstat-Dx SARS-CoV-2/Flu A/B/RSV Panel käytettäessä QIAstat-Dx Analyzer 1.0 -analysaattoria tarjoaa erittäin hyvin uusittavissa olevia testituloksia, kun samoja näytteitä testataan useissa ajoissa, useina päivinä, useissa tutkimuskeskuksissa sekä eri käyttäjien toimesta käyttämällä eri QIAstat-Dx Analyzer 1.0 -analysaattoreita ja useita QIAstat-Dx Cartridge -kasettieriä.

## **Liitteet**

## Liite A: Määrityksen määritelmätiedoston asentaminen

QIAstat-Dx SARS-CoV-2/Flu A/B/RSV Panel -testin määrityksen määritelmätiedosto on asennettava QIAstat-Dx Analyzer 1.0- tai QIAstat-Dx Analyzer 2.0 -analysaattoriin ennen testaamista QIAstat-Dx SARS-CoV-2/Flu A/B/RSV Panel Cartridge -kaseteilla.

Huomautus: Aina kun uusi versio QIAstat-Dx SARS-CoV-2/Flu A/B/RSV Panel -määrityksestä julkaistaan, uusi QIAstat-Dx SARS-CoV-2/Flu A/B/RSV -määrityksen määritelmätiedosto on asennettava ennen testausta.

Huomautus: Määritysten määritelmätiedostot ovat saatavilla osoitteessa [www.qiagen.com](http://www.qiagen.com/). Määrityksen määritelmätiedosto (.asy-tiedostotyyppi) on tallennettava USB-asemaan ennen sen asentamista QIAstat-Dx Analyzer 1.0- tai QIAstat-Dx Analyzer 2.0 -analysaattoriin. USBasemalle on alustettava FAT32-tiedostojärjestelmä.

Jos haluat tuoda uusia määrityksiä USB-asemalta QIAstat-Dx Analyzer 1.0- tai QIAstat-Dx Analyzer 2.0 -analysaattoriin, noudata seuraavia ohjeita:

- 1. Aseta määrityksen määritelmätiedoston sisältävä USB-muistitikku johonkin QIAstat-Dx Analyzer 1.0 -analysaattorin USB-liitäntään.
- 2. Paina Options (Asetukset) -painiketta ja sitten Assay Management (Määrityksen hallinta) -painiketta. Assay Management (Määrityksen hallinta) -näyttö avautuu näytön sisältöalueelle [\(kuva](#page-78-0) 37).

| 표<br>administrator                  |               |                                                                  | Assay MGMT    |                                           |   |                            | $\circ$<br>$\times$<br>۰<br>08:30 2021-11-02 |
|-------------------------------------|---------------|------------------------------------------------------------------|---------------|-------------------------------------------|---|----------------------------|----------------------------------------------|
| $\frac{1}{2}$<br>Available          | Not installed |                                                                  | Not installed |                                           |   | Not installed              | ⊳<br><b>Run Test</b>                         |
| <b>AVAILABLE ASSAYS</b>             |               | R4PP                                                             |               |                                           |   |                            |                                              |
| R4PP                                | >             | <b>Assay Active</b><br>Assay ID<br>04053228042136                |               | $\times$                                  |   |                            | 油<br>View<br>Results                         |
|                                     |               | Assay Description<br>QIAstat-Dx® SARS-Co<br>Assay Version<br>1.0 |               |                                           |   |                            | O<br>Options                                 |
|                                     |               | LIS assay name<br>American Markets                               |               | $\mathcal{P}$<br>$\overline{\phantom{a}}$ |   |                            |                                              |
| $\left \leftarrow\right $<br>Import |               |                                                                  |               |                                           | ⊟ | Cancel<br>Save<br>$\infty$ | Log Out                                      |

<span id="page-78-0"></span>Kuva 37. Assay Management (Määritysten hallinta) **-**näyttö.

- 3. Paina näytön vasemman alalaidan Import (Tuo) -painiketta.
- 4. Valitse määritystä vastaava tiedosto tuotavaksi USB-asemasta.
- 5. Valintaikkuna tulee näkyviin tiedoston latauksen vahvistamista varten.
- 6. Näyttöön saattaa tulla valintaikkuna, jossa kysytään, haluatko korvata nykyisen version uudella. Korvaa painamalla Yes (Kyllä) -painiketta.
- 7. Määritys aktivoituu valitsemalla Assay Active (Aktiivinen määritys) [\(kuva](#page-78-1) 38).

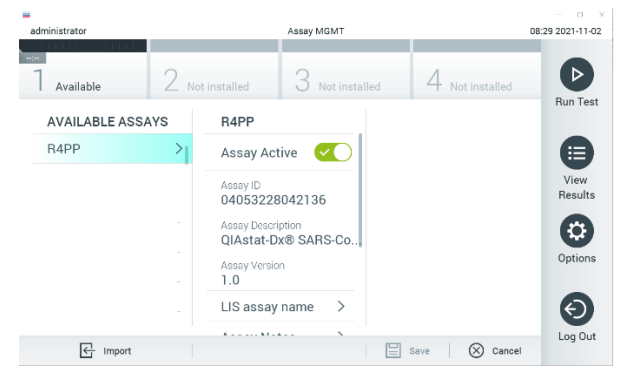

### <span id="page-78-1"></span>Kuva 38. Määrityksen aktivoiminen.

8. Määritä aktiivinen määritys käyttäjälle painamalla Options (Asetukset) -painiketta ja sitten User Management (Käyttäjien hallinta) -painiketta. Valitse käyttäjä, joka sallitaan tekemään määritys. Valitse seuraavaksi Assign Assays (Määritä määrityksiä) User Options (Käyttäjän asetukset) -kohdassa. Ota määritys käyttöön ja paina Save (Tallenna) -painiketta ([kuva](#page-79-0) 39).

<span id="page-79-0"></span>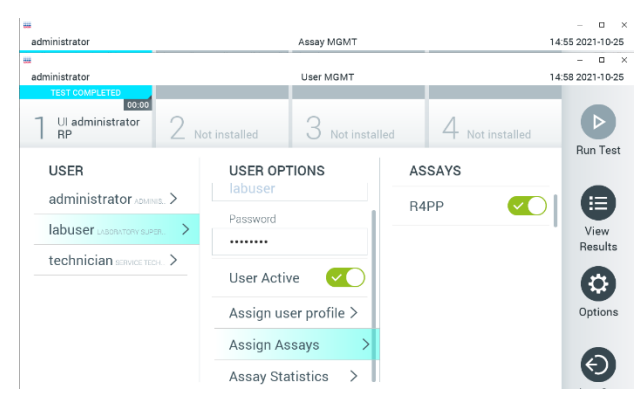

Kuva 39. Aktiivisen määrityksen määrittäminen.

### Liite B Sanasto

Monistuskäyrä: Multiplex real-time RT-PCR -monistustietojen graafinen representaatio.

Analyysimoduuli (Analytical Module, AM): QIAstat-Dx Analyzer 1.0- tai QIAstat-Dx Analyzer 2.0 -analysaattorin päälaitteistomoduuli, joka on vastuussa QIAstat-Dx SARS-CoV-2/Flu A/B/RSV Panel Cartridge -kaseteilla tehtävistä testeistä. Sitä ohjataan käyttömoduulista. Käyttömoduuliin voidaan yhdistää useita analyyttisia moduuleja.

QIAstat-Dx Analyzer 1.0: QIAstat-Dx Analyzer 1.0 -analysaattori koostuu käyttömoduulista ja analyysimoduulista. Käyttömoduuli muodostaa QIAstat-Dx Analyzer 1.0 -analysaattorin käyttöliittymän; lisäksi se sisältää analyysimoduulin tarvitsemat liitäntäosat. Analyysimoduuli sisältää laitteiston ja laiteohjelmiston näytteiden testaukseen ja analyysiin.

QIAstat-Dx Analyzer 2.0: QIAstat-Dx Analyzer 2.0 -analysaattori koostuu käyttömoduuli PROsta ja analyysimoduulista. Käyttömoduuli PRO muodostaa QIAstat-Dx Analyzer 2.0 -analysaattorin käyttöliittymän; lisäksi se sisältää analyysimoduulin tarvitsemat liitäntäosat. Analyysimoduuli sisältää laitteiston ja laiteohjelmiston näytteiden testaukseen ja analyysiin.

QIAstat-Dx SARS-CoV-2/Flu A/B/RSV Panel Cartridge -kasetti: Erillinen, kertakäyttöinen muovilaite, johon on etukäteen täytetty täysin automaattisiin molekyylimäärityksiin tarvittavat reagenssit hengitystiepatogeenien havaitsemiseen.

IFU: Instructions for use (Käyttöohjeet).

Pääaukko: QIAstat-Dx SARS-CoV-2/Flu A/B/RSV Panel Cartridge -kasetissa oleva aukko nestemäisille näytteille kuljetusaineessa.

Nukleiinihapot: Biopolymeereja tai pieniä biomolekyylejä, jotka koostuvat nukleotideista, jotka ovat kolmen komponentin monomeereja: 5-hiilinen sokeri, fosfaattiryhmä ja typpipitoinen emäs.

Käyttömoduuli (Operational Module, OM): QIAstat-Dx Analyzer 1.0 -analysaattorin osa, joka toimii 1–4 analyysimoduulin (AM) käyttöliittymänä.

Käyttömoduuli PRO (OM PRO): QIAstat-Dx Analyzer 2.0 -analysaattorin osa, joka toimii 1–4 analyysimoduulin (AM) käyttöliittymänä.

PCR: Polymerase Chain Reaction (Polymeraasiketjureaktio)

RT: Reverse Transcription (Käänteinen transkriptio)

Näytepuikkojen syöttöaukko: QIAstat-Dx SARS-CoV-2/Flu A/B/RSV Panel Cartridge -kasetissa oleva aukko kuiville näytteille.

Käyttäjä: Henkilö, joka käyttää QIAstat-Dx Analyzer 1.0- / QIAstat-Dx SARS-CoV-2/Flu A/B/RSV Panel Cartridge -kasettia sen käyttötarkoituksen mukaisesti.

## Liite C: Takuun vastuunrajausilmoitus

QIAGEN EI OTA MITÄÄN VASTUUTA EIKÄ MYÖNNÄ MINKÄÄNLAISTA SUORAA TAI EPÄSUORAA TAKUUTA KOSKIEN QIAstat-Dx SARS-CoV-2/Flu A/B/RSV Panel Cartridge -kasetin KÄYTTÖÄ, MUKAAN LUKIEN VASTUU JA TAKUUT, JOTKA KOSKEVAT KAUPANKÄYNNIN KOHTEEKSI SOVELTUVUUTTA TAI TIETTYYN KÄYTTÖTARKOITUKSEEN SOVELTUVUUTTA TAI MITÄÄN PATENTIN, TEKIJÄNOIKEUKSIEN TAI MUIDEN IMMATERIAALIOIKEUKSIEN LOUKKAUSTA MISSÄÄN PÄIN MAAILMAA, POIS LUKIEN SE, MITÄ QIAGENIN LAATIMISSA QIAstat-Dx SARS-CoV-2/Flu A/B/RSV Panel Cartridge -kasetin MYYNTIEHDOISSA ON MÄÄRÄTTY.

# **Lähdeviitteet**

- 1. Centers for Disease Control and Prevention (CDC). National Center for Immunization and Respiratory Diseases (NCIRD). Division of Viral Diseases (DVD) web site.
- 2. World Health Organization. WHO Fact Sheet No. 221, November 2016. Influenza (seasonal). [https://www.who.int/news-room/fact-sheets/detail/influenza-\(seasonal\)](https://www.who.int/news-room/fact-sheets/detail/influenza-(seasonal))
- 3. Accessed November 2016.
- 4. Flu.gov website. About Flu. <http://www.cdc.gov/flu/about/index.html>
- 5. Centers for Disease Control and Prevention (CDC). Diseases & Conditions: Respiratory Syncytial Virus Infection (RSV). <http://www.cdc.gov/rsv/>
- 6. Clinical and Laboratory Standards Institute (CLSI) *Protection of Laboratory Workers from Occupationally Acquired Infections; Approved Guideline* (M29).
- 7. BLAST: Basic Local Alignment Search Tool. <https://blast.ncbi.nlm.nih.gov/Blast.cgi>
- 8. Schreckenberger, P.C. and McAdam, A.J. (2015) Point-counterpoint: large multiplex PCR panels should be first-line tests for detection of respiratory and intestinal pathogens. J Clin Microbiol 53(10), 3110–3115.

Centers for Disease Control and Prevention (CDC). Diseases & Conditions: Coronavirus (COVID-19). [www.cdc.gov/coronavirus/2019-ncov/index.html](http://www.cdc.gov/coronavirus/2019-ncov/index.html)

# Merkinnät

Seuraava taulukko sisältää merkinnät, joita saattaa esiintyä etiketeissä tai tässä asiakirjassa.

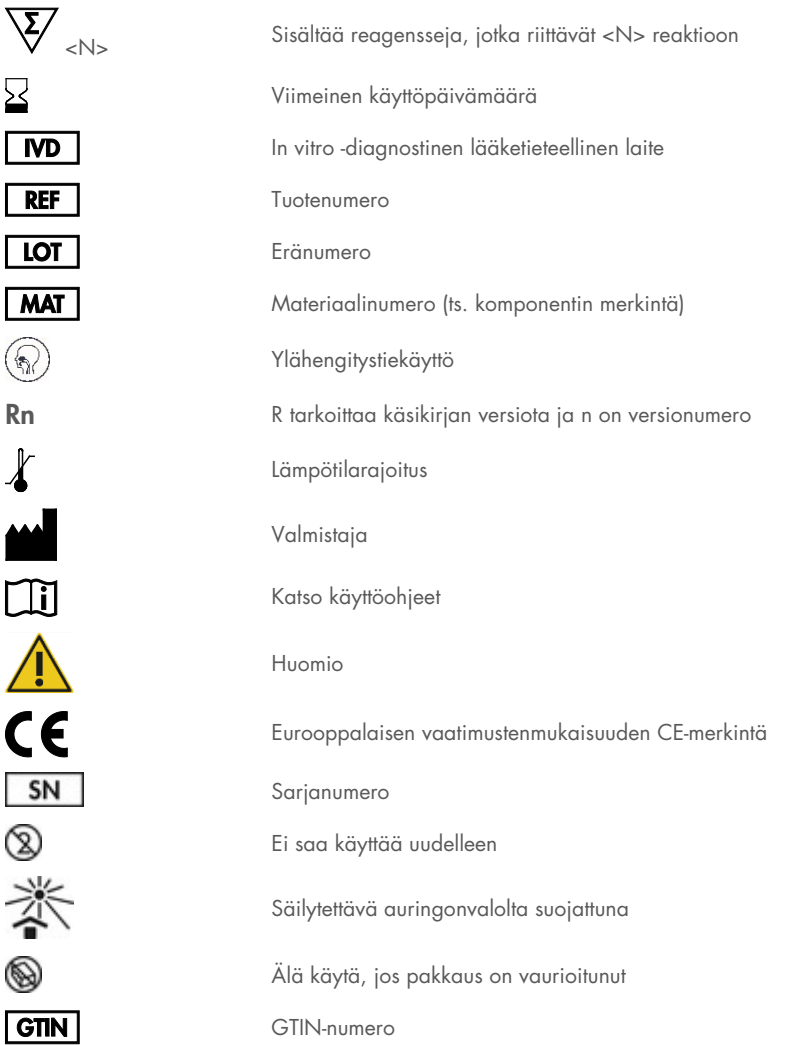

# **Tilaustiedot**

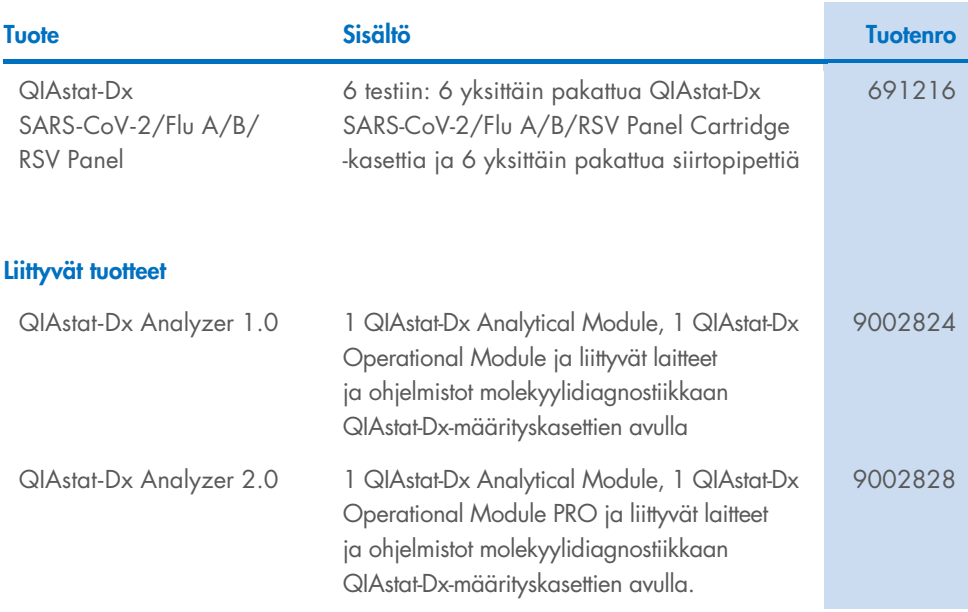

Voimassa olevat lisenssitiedot ja tuotekohtaiset vastuuvapauslausekkeet ovat saatavilla tuotekohtaisissa QIAGEN-sarjojen käyttöoppaissa tai käsikirjoissa. QIAGEN-sarjojen käsikirjat ja käyttöoppaat ovat saatavilla osoitteesta [www.qiagen.com](http://www.qiagen.com/), tai niitä voi tiedustella QIAGENin teknisestä palvelusta tai paikalliselta jälleenmyyjältä.

# Asiakirjan muutoshistoria

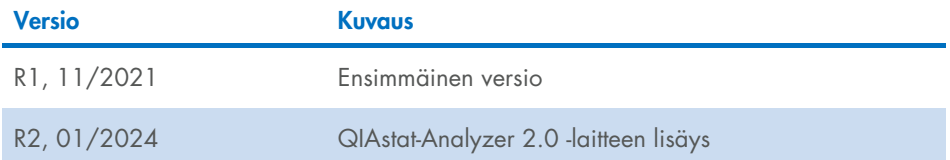

#### QIAstat**-**Dx SARS**-**CoV**-**2/Flu A/B/RSV Panel **-**testin rajoitettu lisenssisopimus

Tämän tuotteen käyttö tarkoittaa ostajan tai käyttäjän suostumusta noudattaa seuraavia ehtoja:

- 1. Tuotetta saa käyttää ainoastaan tuotteen mukana toimitettujen asiakirjojen ja tämän käsikirjan ohjeiden mukaan, ja sen kanssa saa käyttää vain sarjan sisältämiä komponentteja. QIAGEN ei myönnä lisenssiä mihinkään aineettomaan omaisuuteensa, eikä tämän sarjan oheisia komponentteja saa käyttää tai liittää muihin komponentteihin, jotka eivät sisälly tähän sarjaan, kuten tuotteen mukana toimitetuissa protokollissa, tässä käsikirjassa ja lisäprotokollissa mainitaan. Ne ovat saatavilla osoitteest[a www.qiagen.com.](http://www.qiagen.com/) Osa lisämateriaalista on QIAGEN-käyttäjien toisille QIAGEN-käyttäjille laatimaa. QIAGEN ei ole testannut tai tarkistanut kyseisiä protokollia. QIAGEN ei anna takuuta lisämateriaalille eikä takaa, ettei se loukkaa kolmansien osapuolten oikeuksia.
- 2. Muutoin kuin nimenomaisesti ilmoitettujen käyttöoikeuksien osalta QIAGEN ei takaa, että tämä sarja ja/tai sen käyttö eivät loukkaa kolmansien osapuolten oikeuksia.
- 3. Tämä sarja ja sen komponentit on lisensoitu kertakäyttöön, eikä niitä saa käyttää uudelleen, kunnostaa tai myydä eteenpäin.
- 4. QIAGEN kiistää nimenomaisesti kaikki käyttöoikeudet, suorat tai epäsuorat, joita ei ole tässä nimenomaisesti ilmoitettu.
- 5. Sarjan ostaja ja käyttäjä suostuvat siihen, että he eivät ryhdy tai anna kenellekään toiselle lupaa ryhtyä toimenpiteisiin, jotka saattavat aiheuttaa tai edistää mitään yllä kiellettyä toimintaa. QIAGEN voi kääntyä minkä tahansa tuomioistuimen puoleen pannakseen täytäntöön tämän rajoitetun lisenssisopimuksen kiellot ja saada hyvityksen kaikista valmistelu- ja oikeuskuluista (asianajopalkkiot mukaan lukien), kun tarkoituksena on tämän rajoitetun lisenssisopimuksen tai sarjaan ja/tai sen komponentteihin liittyvien immateriaalioikeuksien täytäntöönpano.

Päivitetyt lisenssiehdot ovat osoitteessa www.aiagen.com.

Tavaramerkit: QIAGEN®, Sample to Insighi®, QIAstat-Dx, DiagCORE® (QIAGEN Group); ACGIH® (American Conference of Government Industrial Hygienists, Inc.);<br>ATCC® (American Type Culture Collection); BD™ (Becton Dickinson and C S.P.A.); Clinical and Laboratory Standards Institute® (Clinical Laboratory and Standards Institute, Inc.); HealthLink® (HealthLink Inc.); FluMist® (MedImmune, LLC., AstraZeneca Groupin jäsen); OSHA® (Occupational Safety and Health Administration, UniTranzRT® (Puritan Medical Products Company); U.S. Dept. of Labor);<br>MicroTest™, M4®, M4RT®, M5®, M6™ (Thermo Fisher Scientific tai sen ty nimiä, tavaramerkkejä jne. on pidettävä lain suojaamina, vaikkei niitä olisi erityisesti sellaisiksi merkitty.

HB-2967-003 R1 01/2024 © 2024 QIAGEN, kaikki oikeudet pidätetään.

Tilaukset [www.qiagen.com/shop](http://www.qiagen.com/shop) | Tekninen tuki [support.qiagen.com](http://support.qiagen.com/) | Verkkosivusto [www.qiagen.com](http://www.qiagen.com/)